# **INTRODUCCIÓN AL MODELADO PARA IMPRESIÓN 3D CON TINKERCAD**

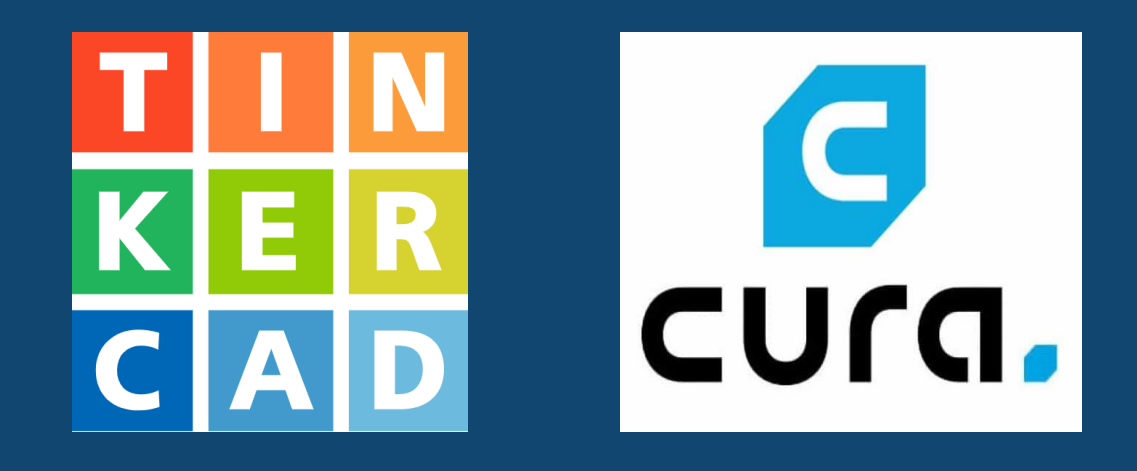

#### José Feliciano Fuentes Ballesteros

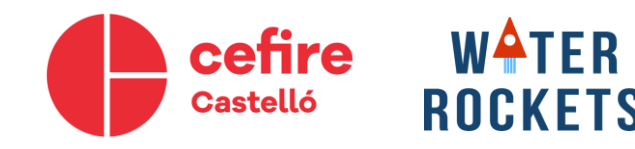

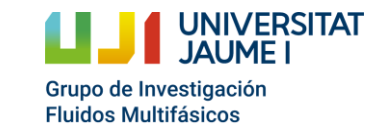

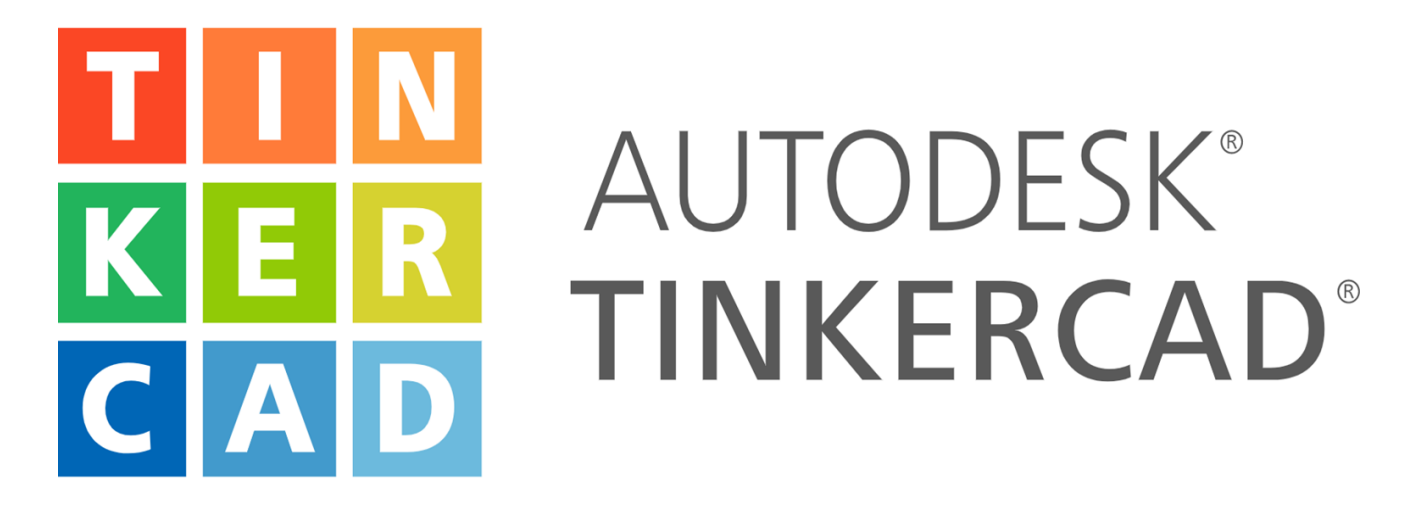

https://www.tinkercad.com

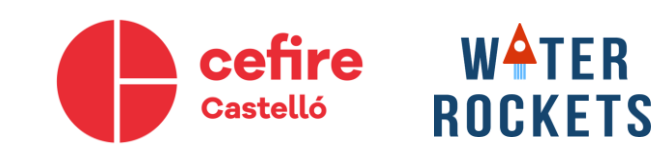

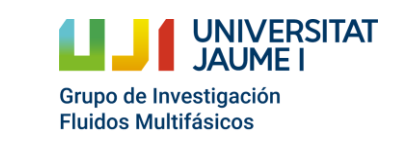

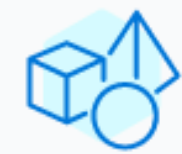

Diseño 3D Empieza a diseñar en 3D en cuestión de

minutos.

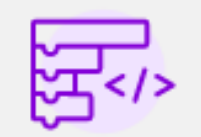

#### **Bloques de código**

Escribe programas para dar vida a los diseños.

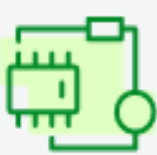

#### **Circuitos**

Añade luz y movimiento a los diseños.

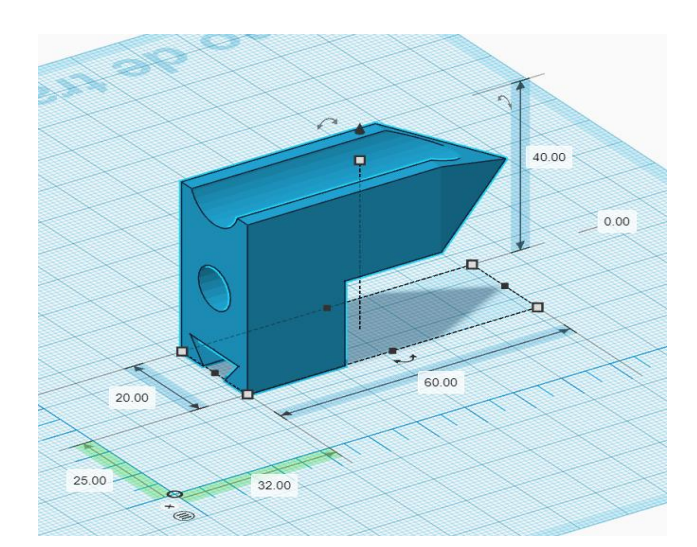

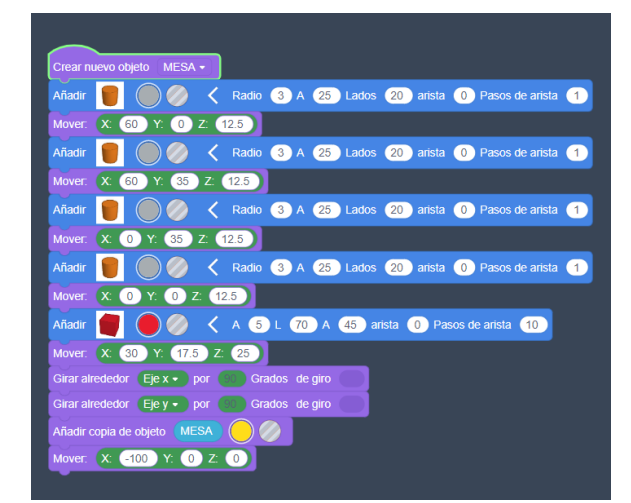

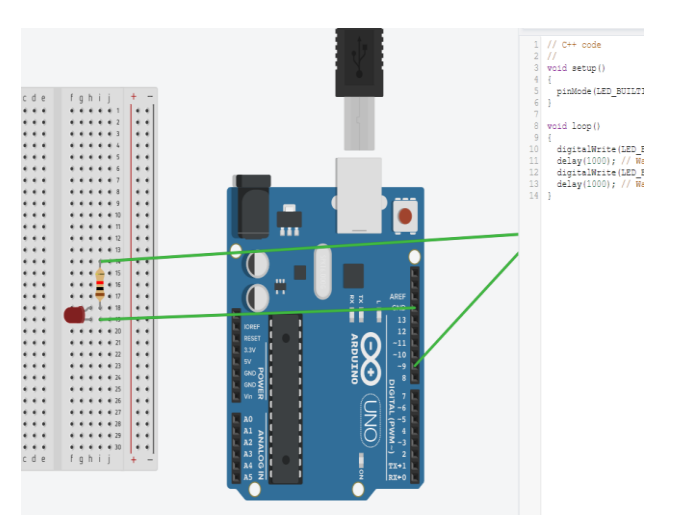

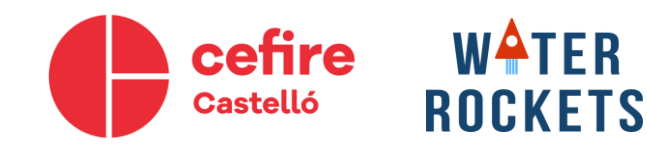

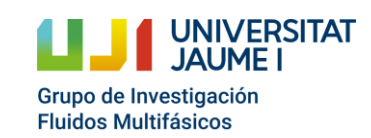

#### Repositorios de ficheros STL

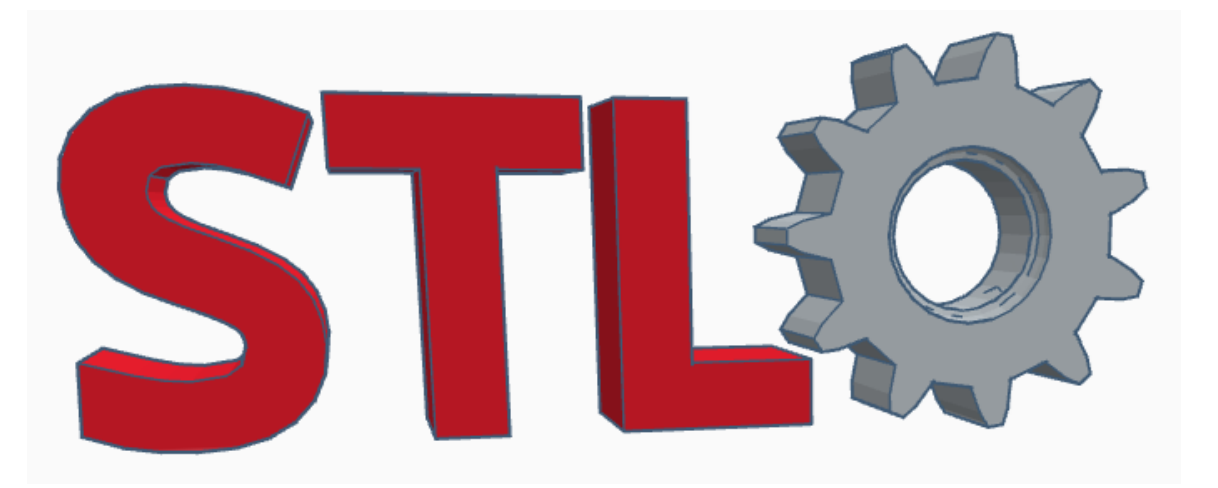

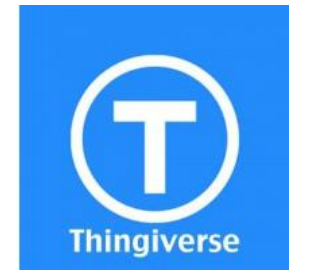

https://www.thingiverse.com/ https://grabcad.com/library

### **GRABCAD**

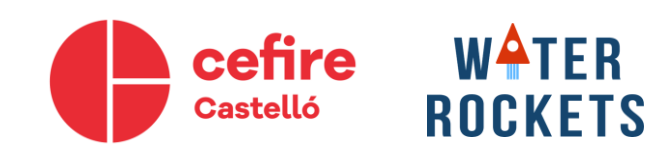

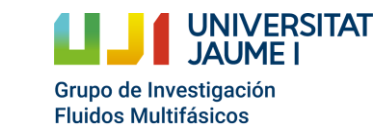

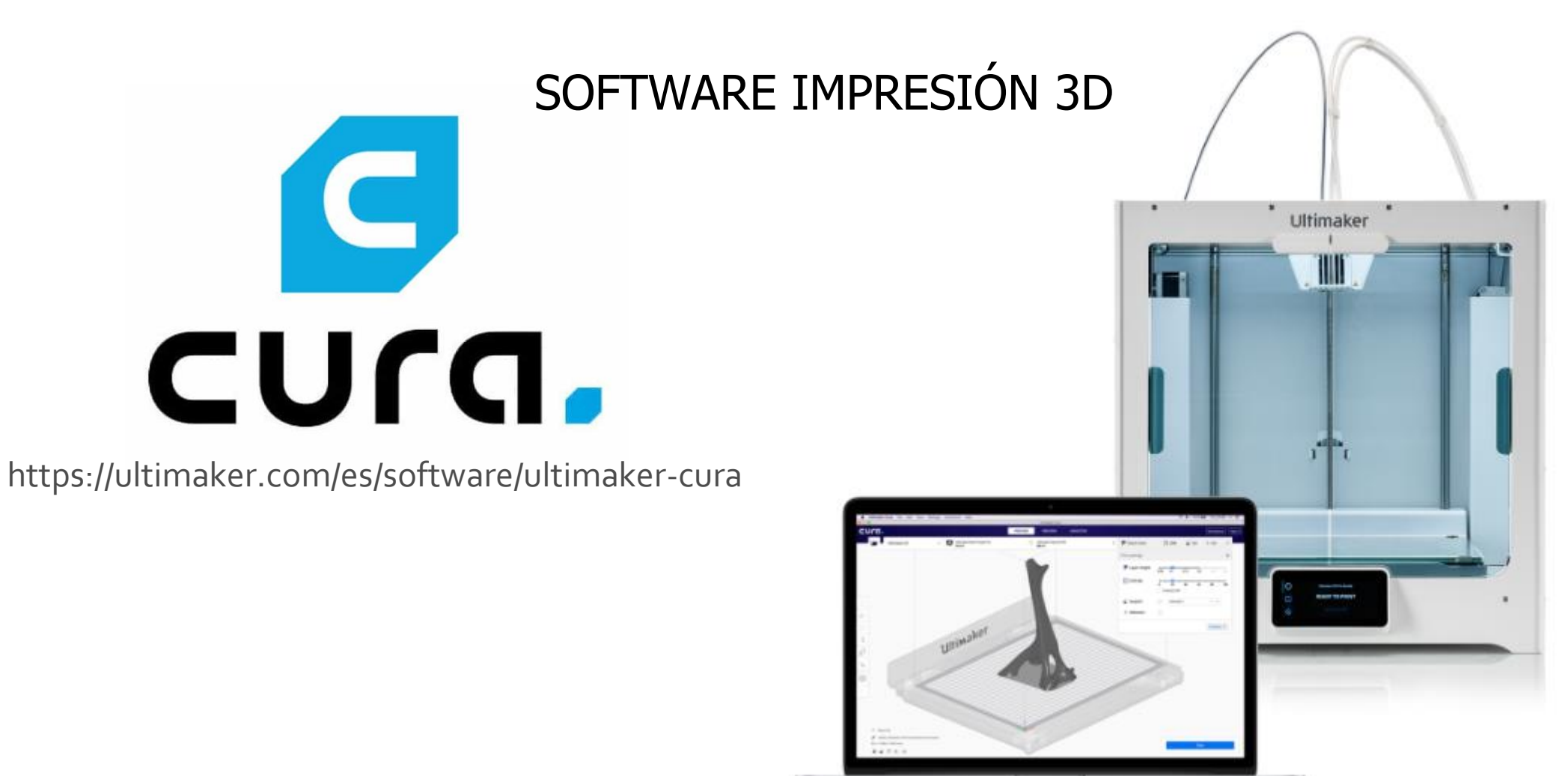

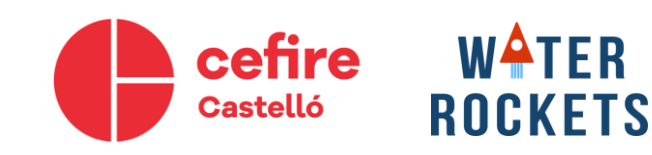

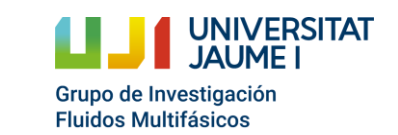

### **1 - Introducción al modelado 3d**

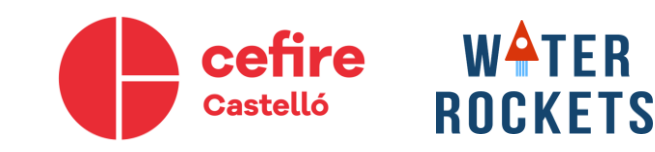

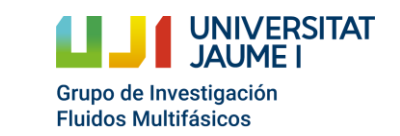

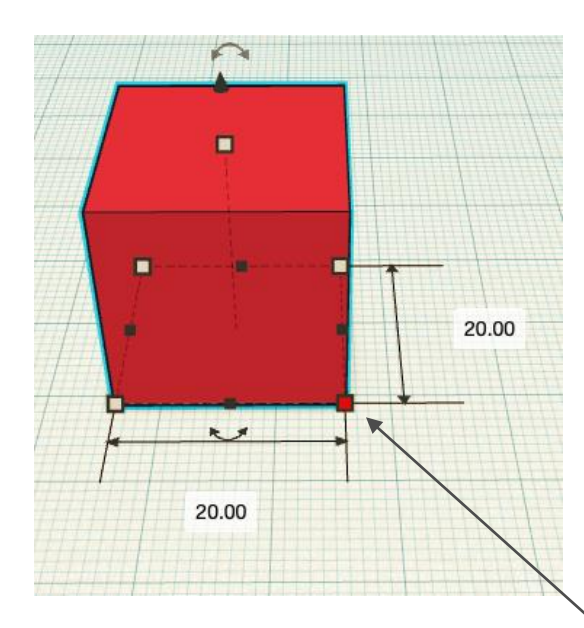

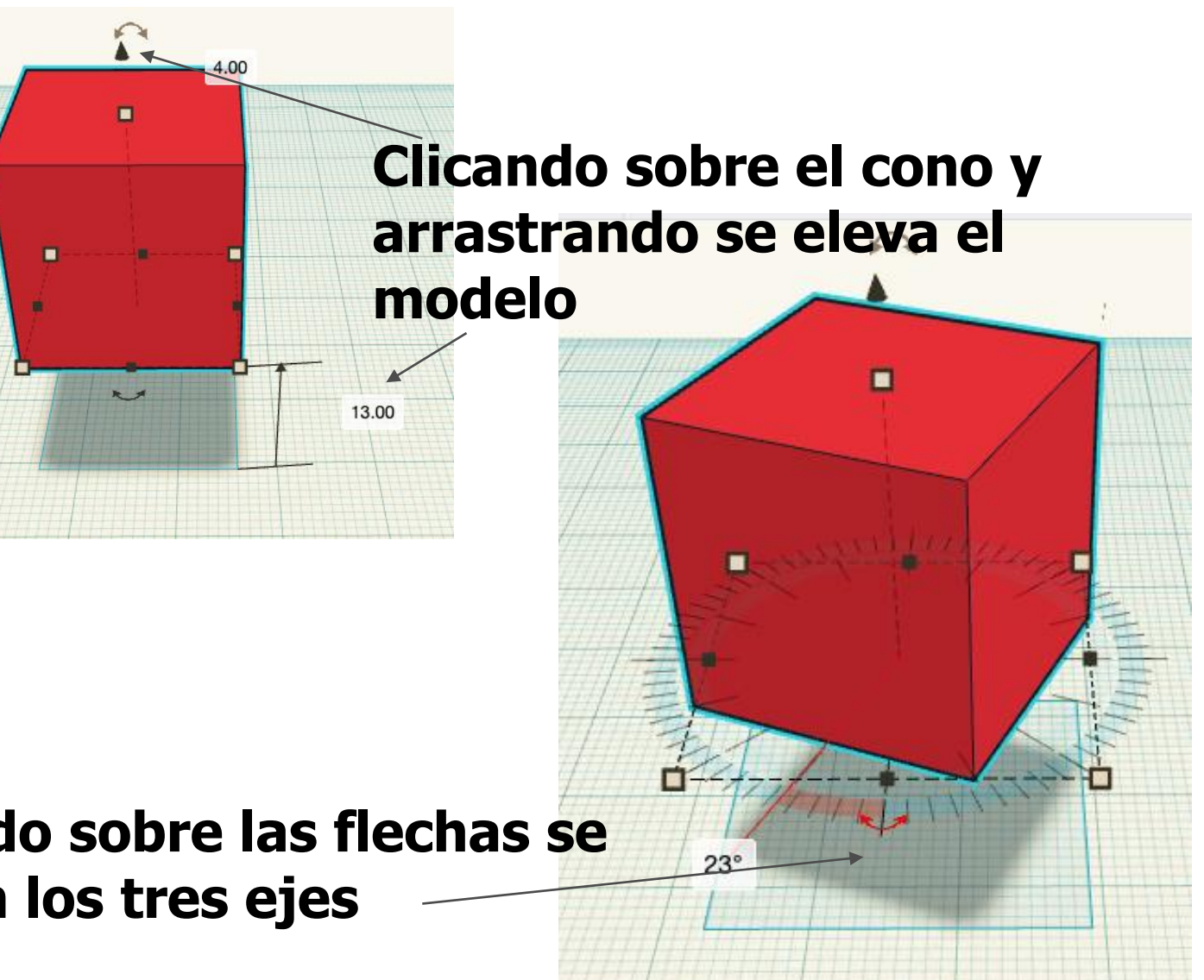

**Clicando sobre los cuadrados blancos, se indican las dimensiones**

#### **Clicando sobre las flechas se gira en los tres ejes**

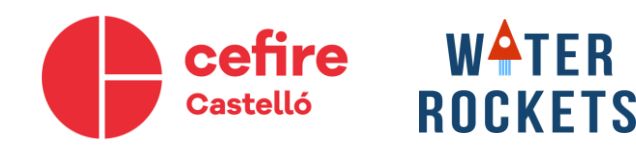

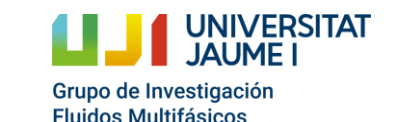

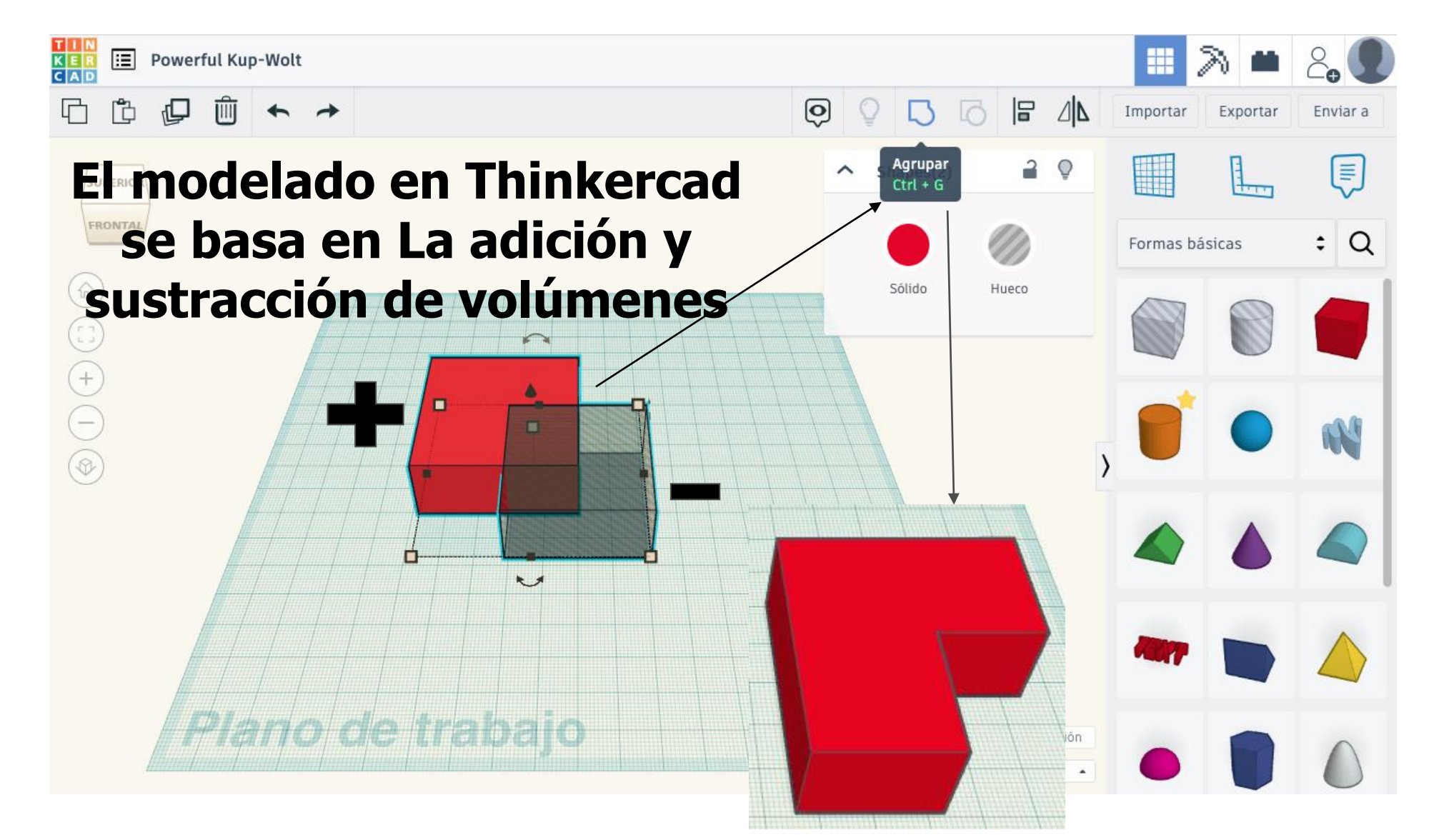

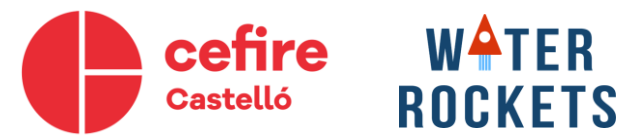

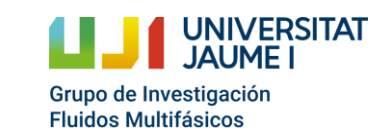

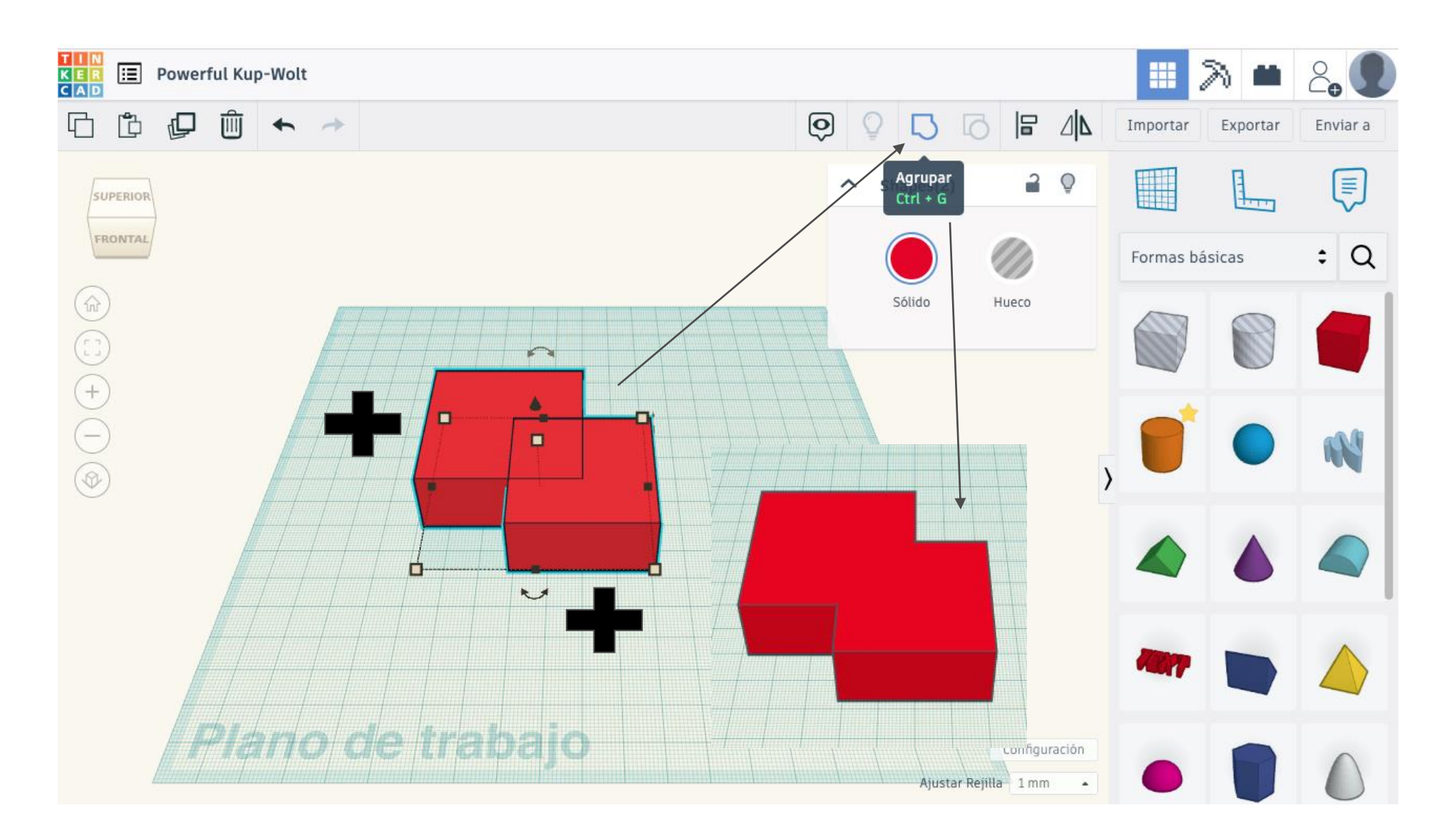

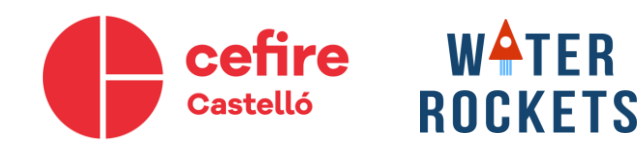

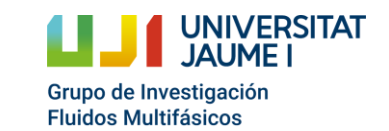

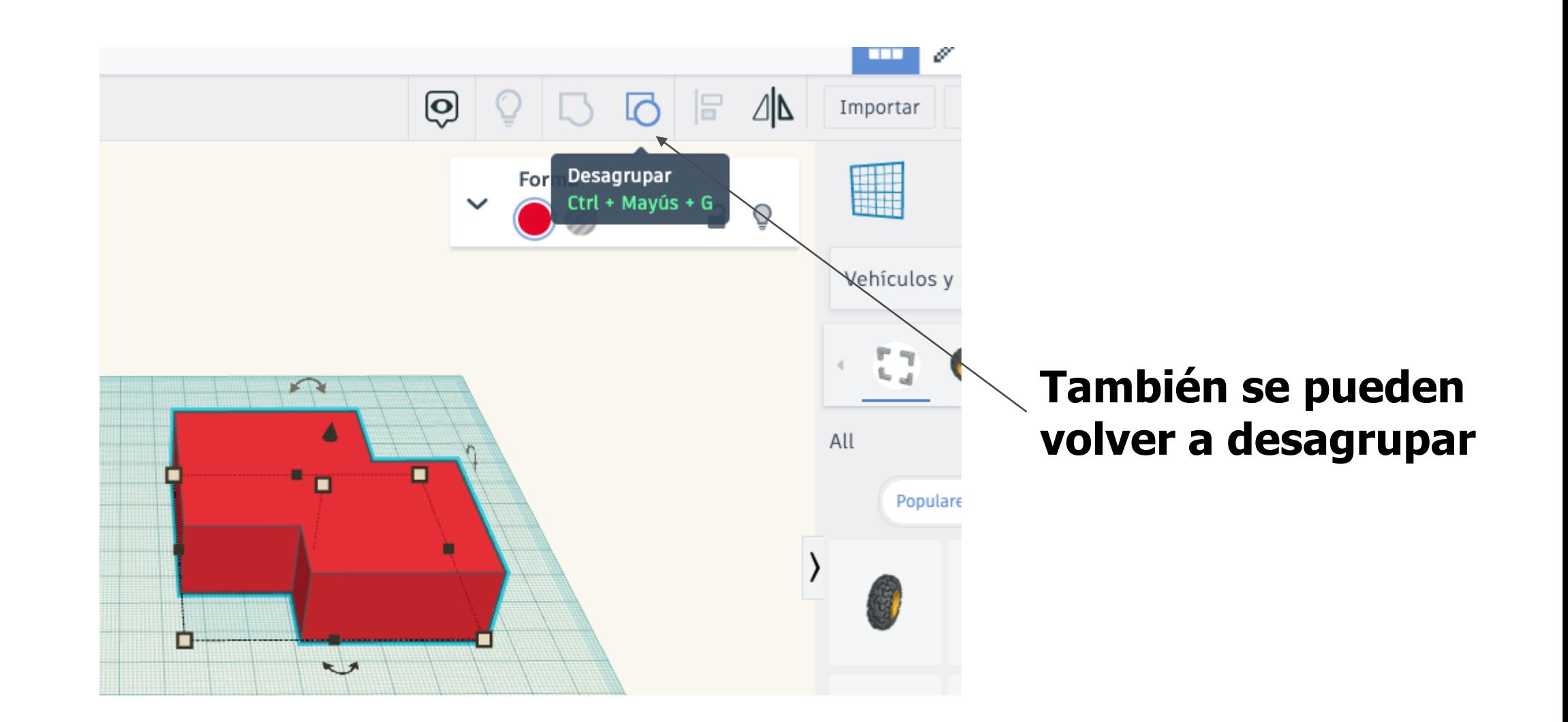

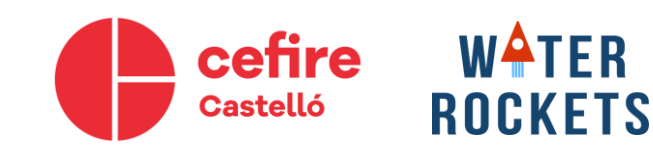

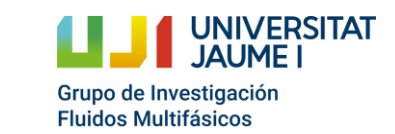

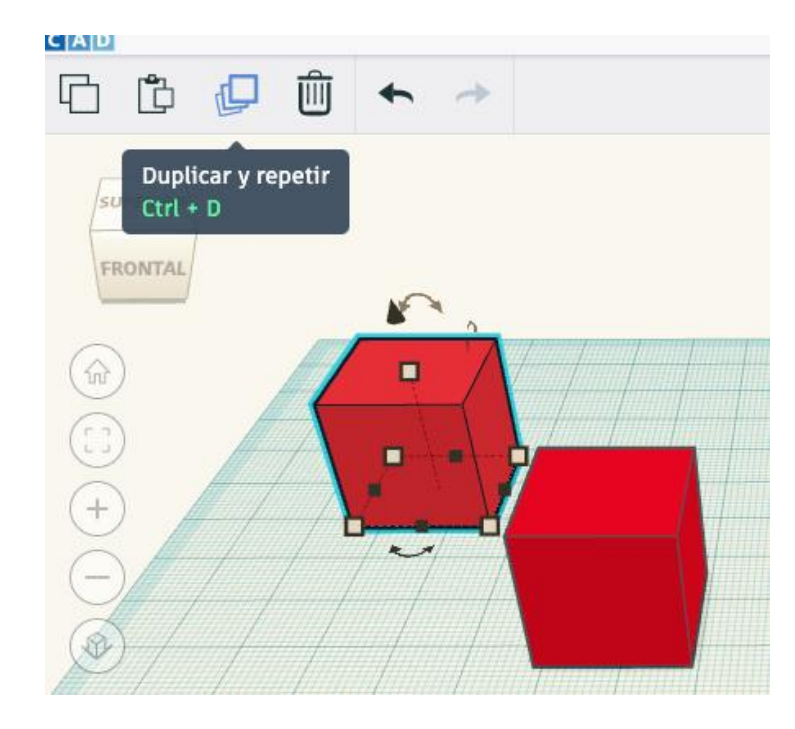

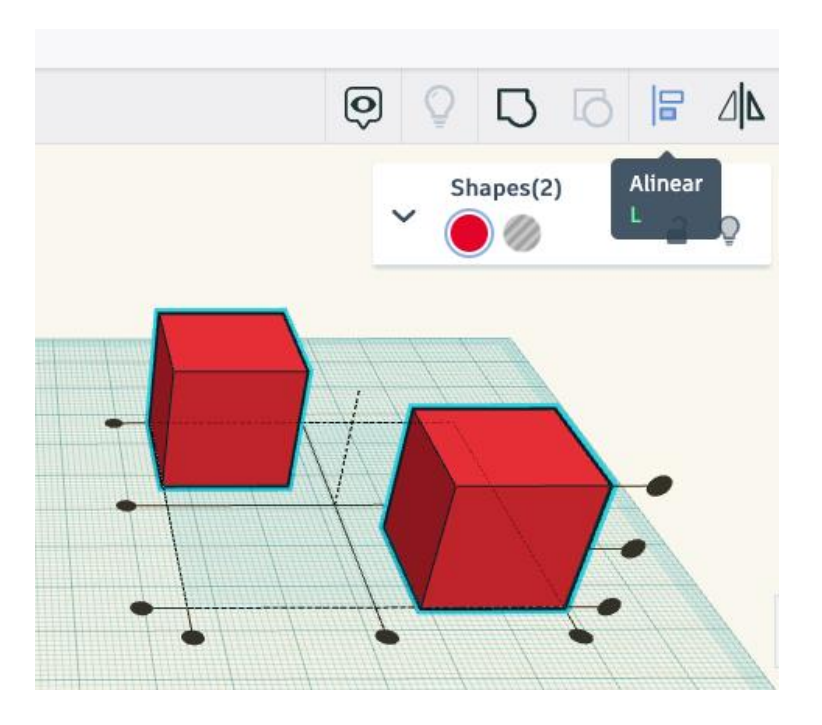

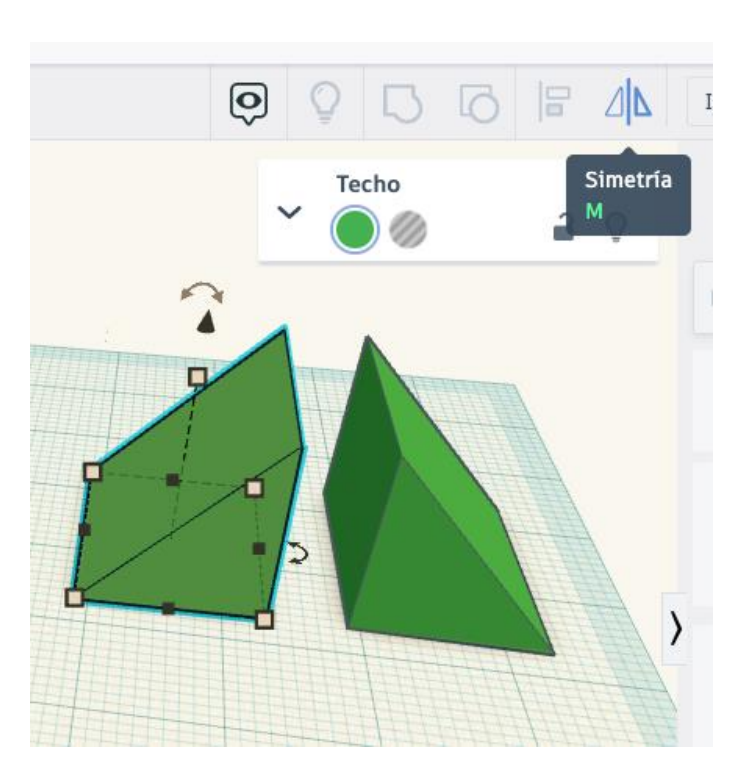

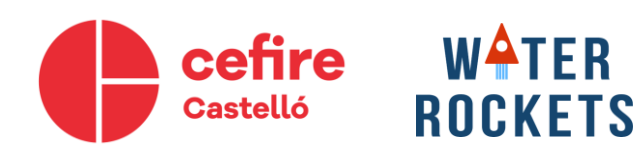

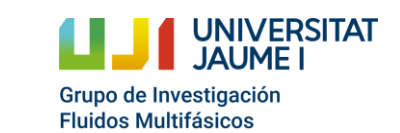

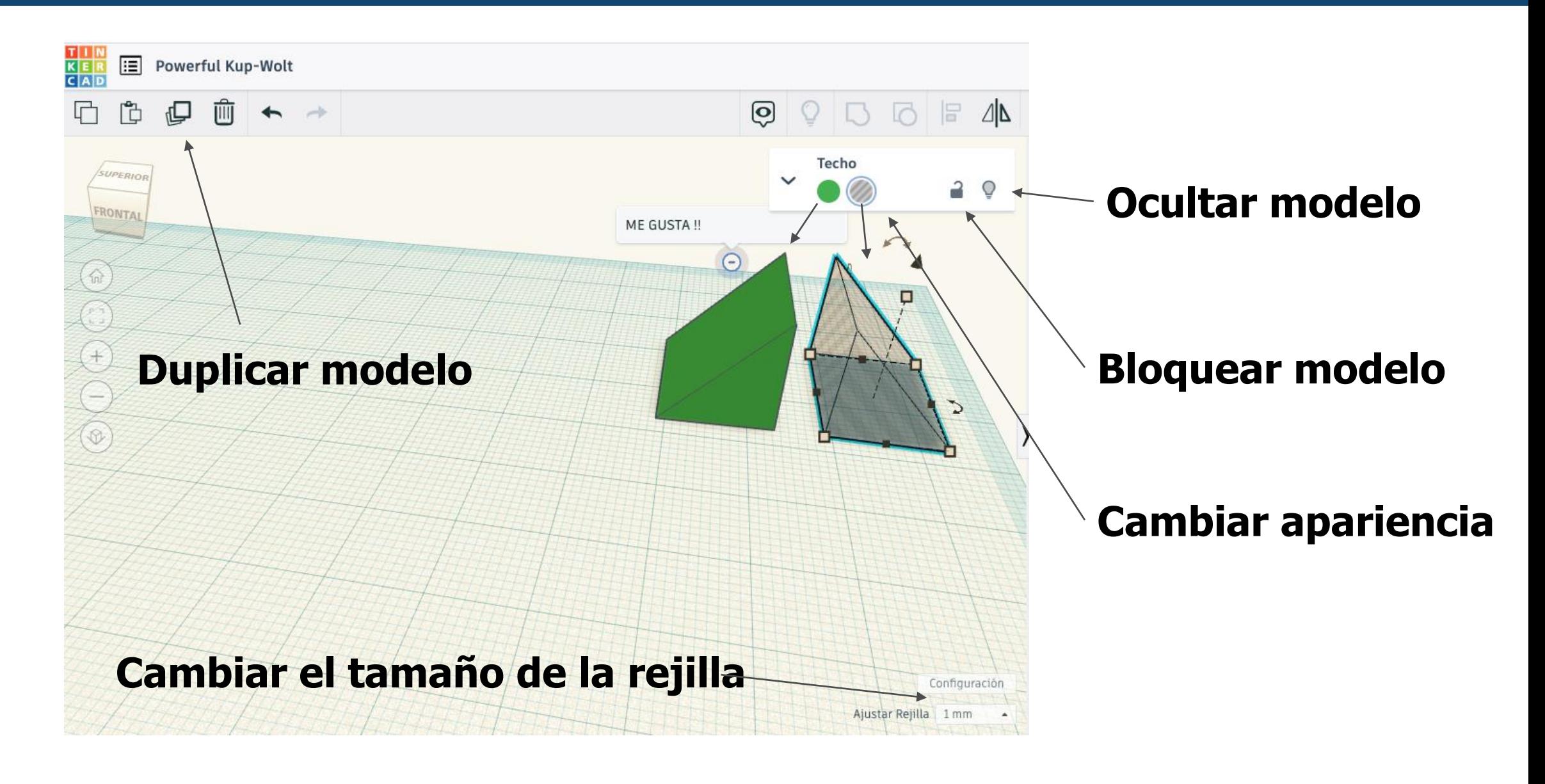

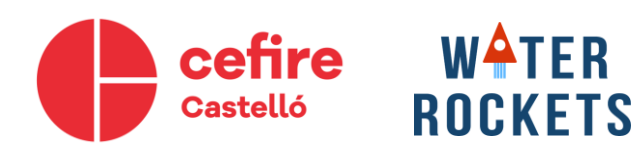

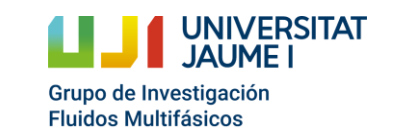

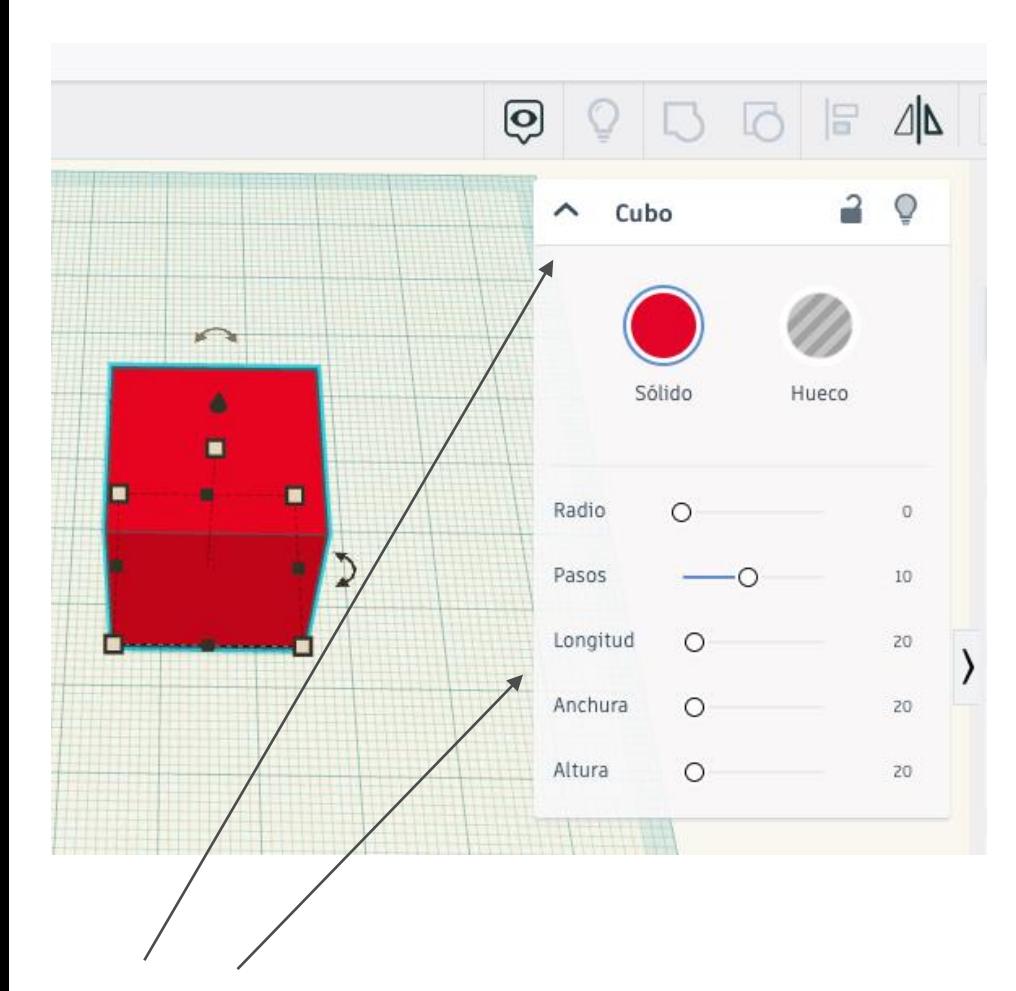

**Editar parámetros**

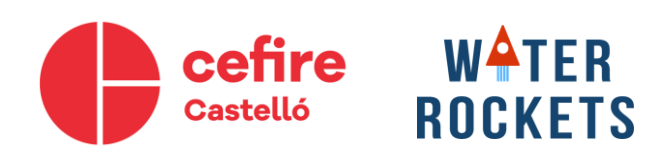

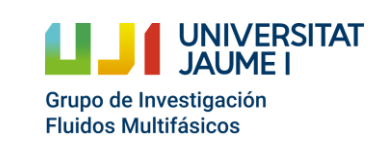

Cohetes de agua como recurso educativo: desde la motivación científicotecnológica hasta la participación en un concurso

#### **Herramienta regla**

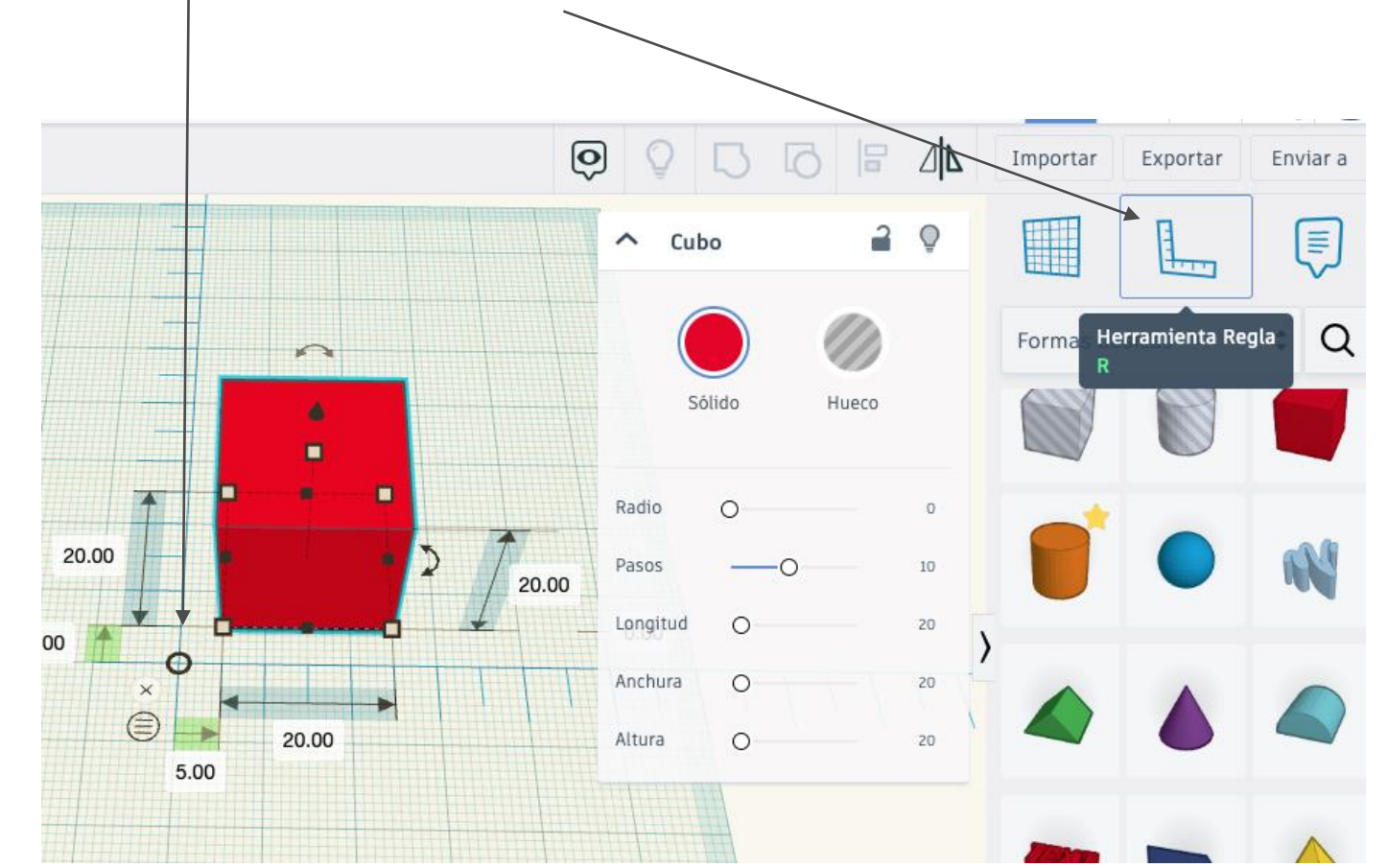

#### **Cambio de plano de trabajo**Q Δ  $\Box$ Importar Exportar Enviar a E  $\rightarrow$ O  $\widehat{\phantom{a}}$ Cubo en sa<br>Helen then **r** Q  $\div$ Formas básicas Sólido Hueco п Radio  $\circ$  $\circ$ Pasos 10 Longitud  $\circ$  $20$ Anchura  $\circ$  $20$ Altura  $\circ$  $20$

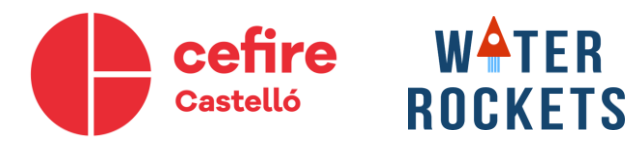

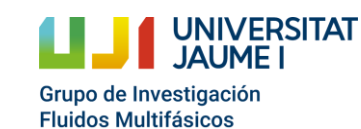

### **Dispone de librerías con numerosos modelos predefinidos**

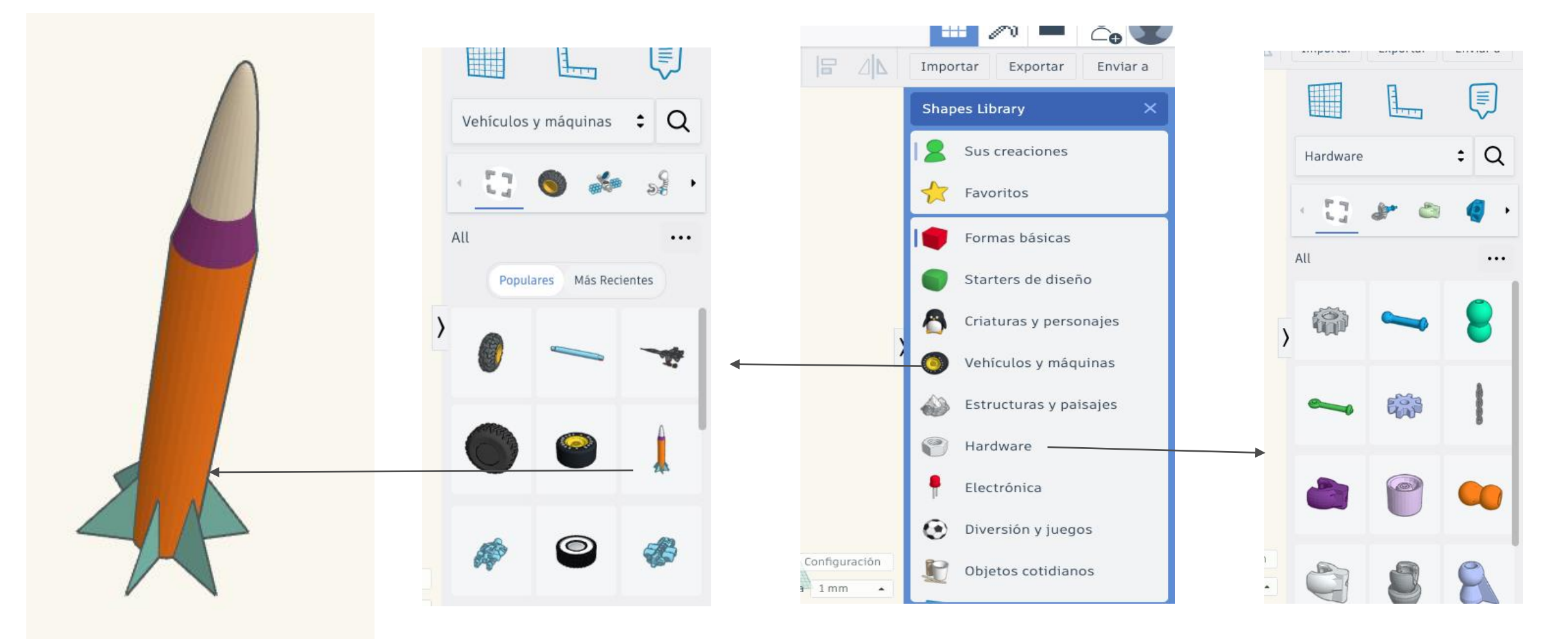

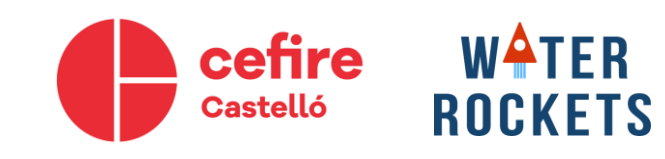

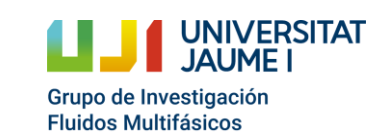

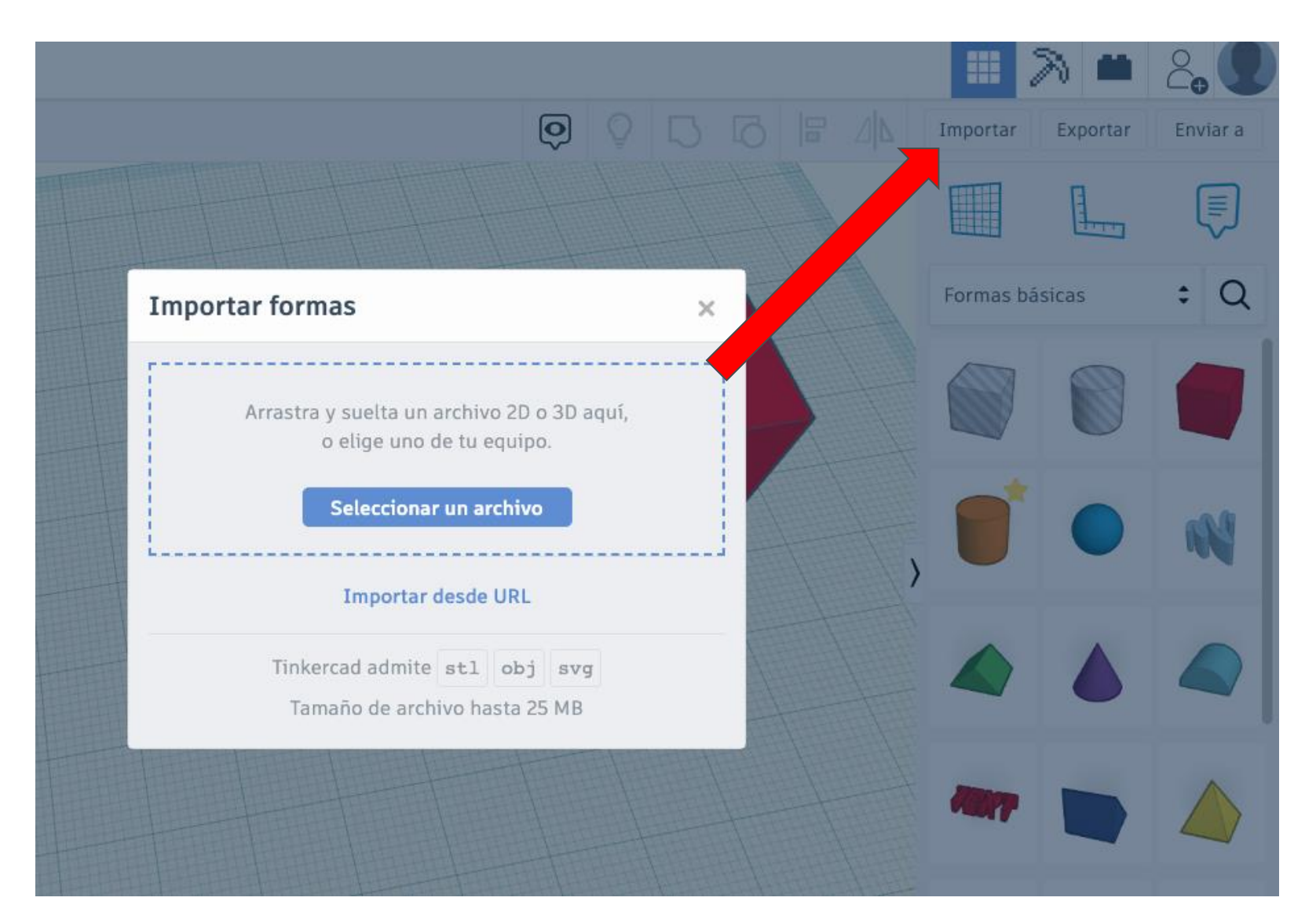

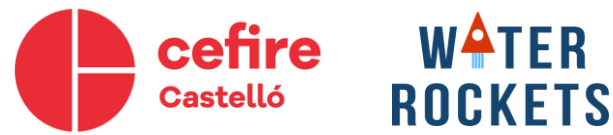

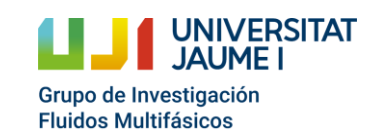

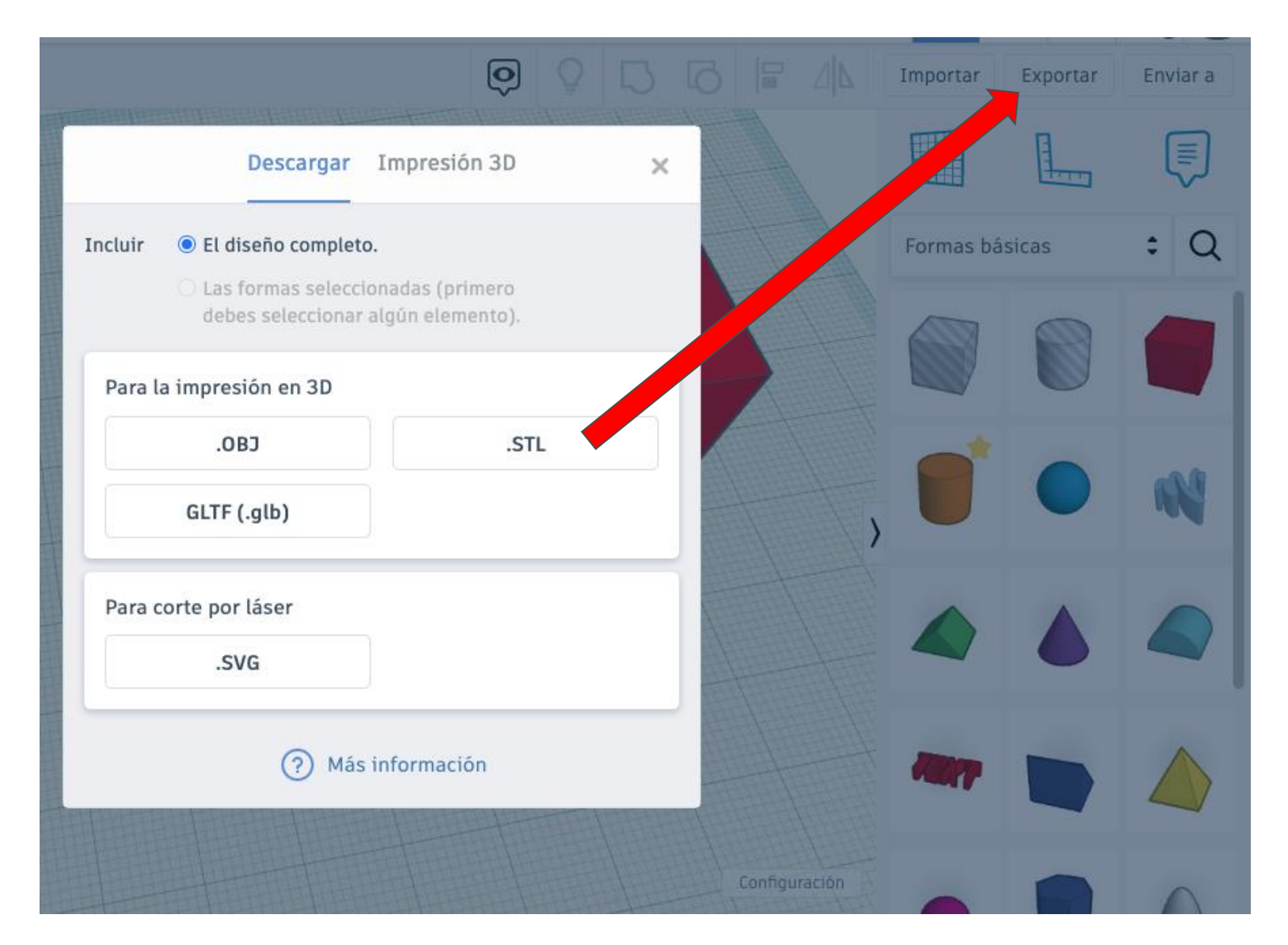

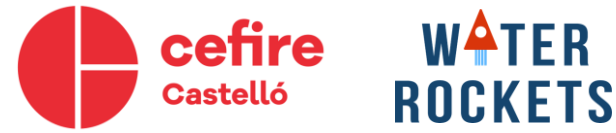

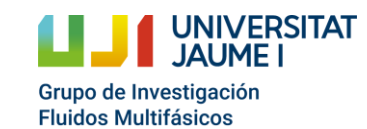

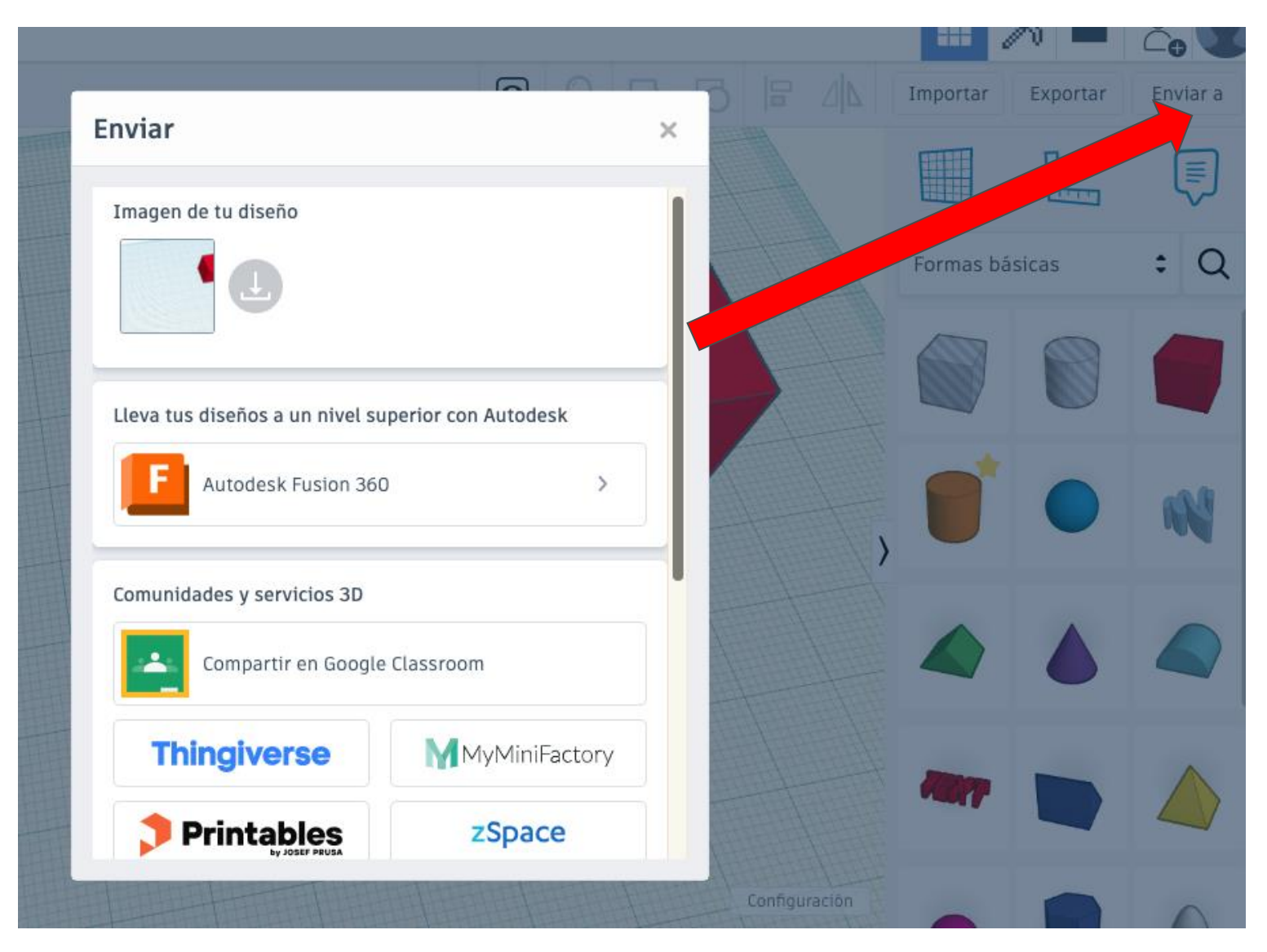

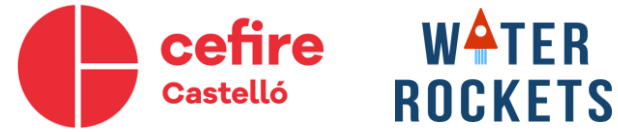

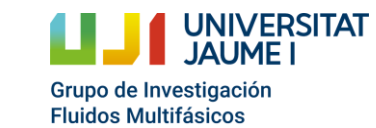

### **Introducción al modelado 3d**

**Ejercicio 1: Reproducir el siguiente modelo** 

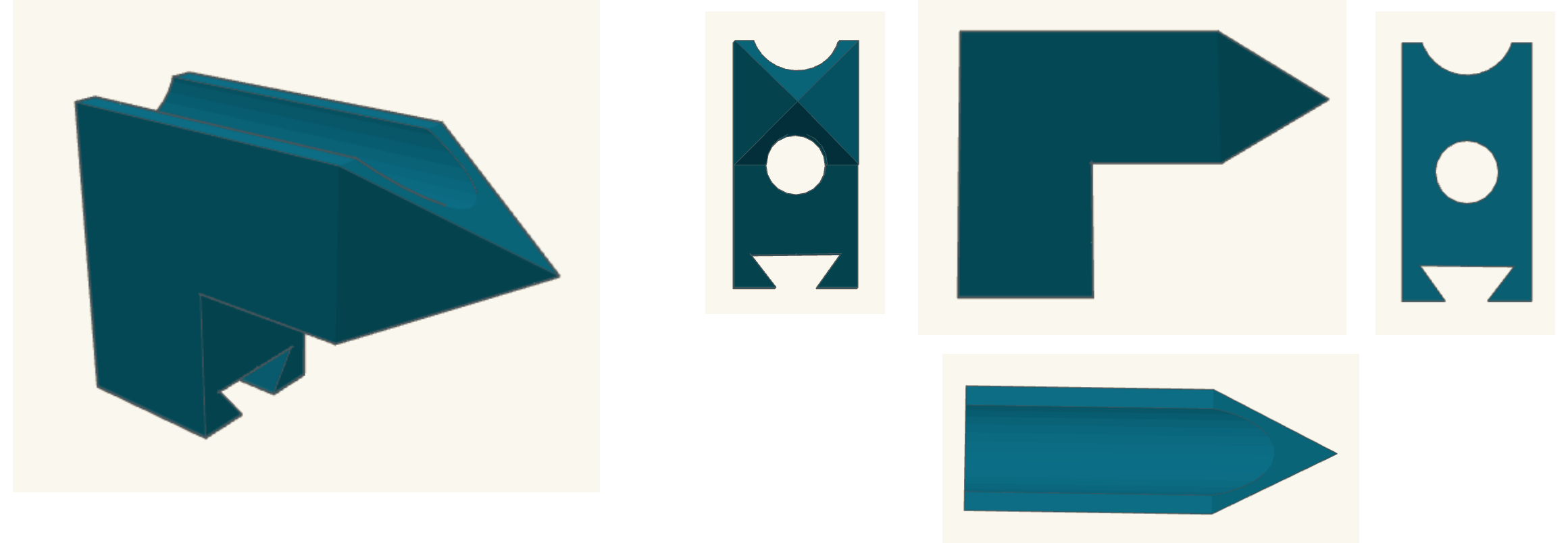

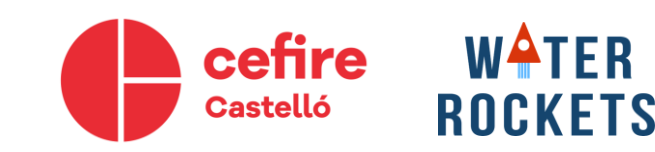

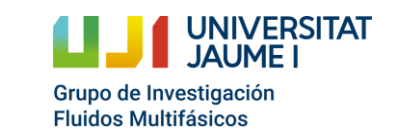

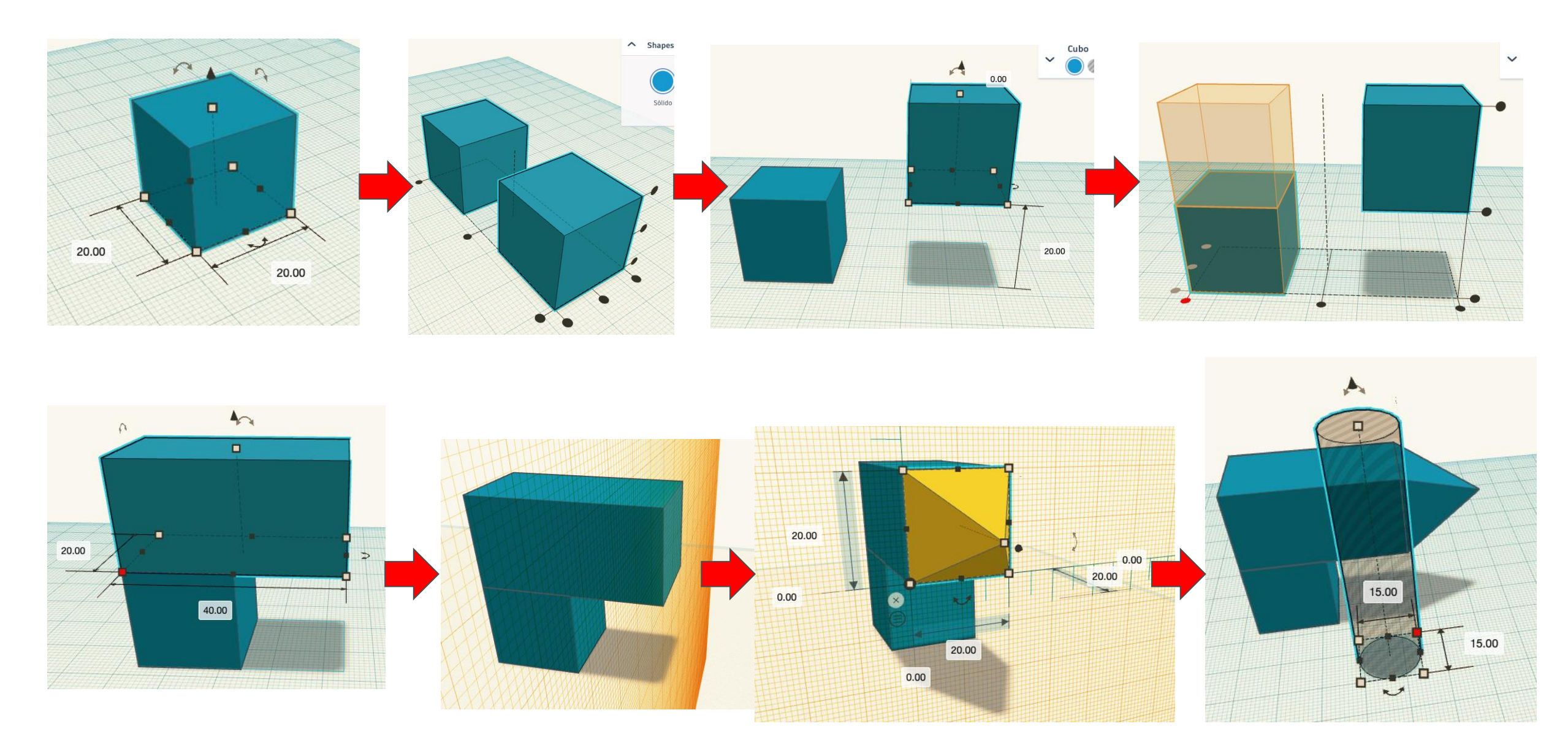

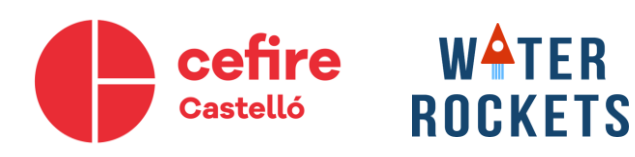

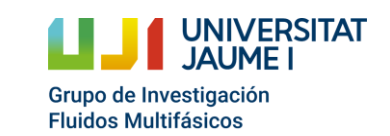

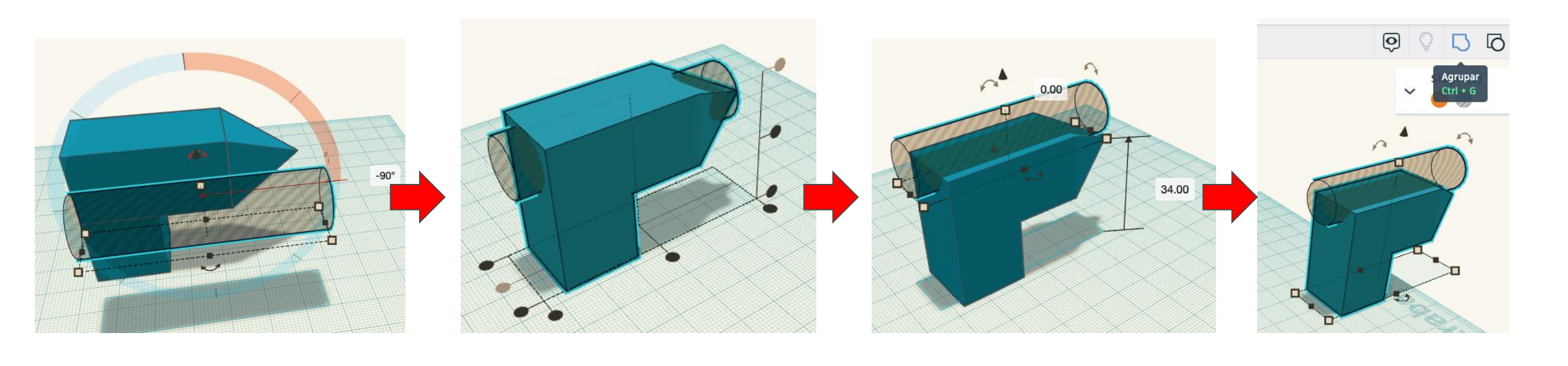

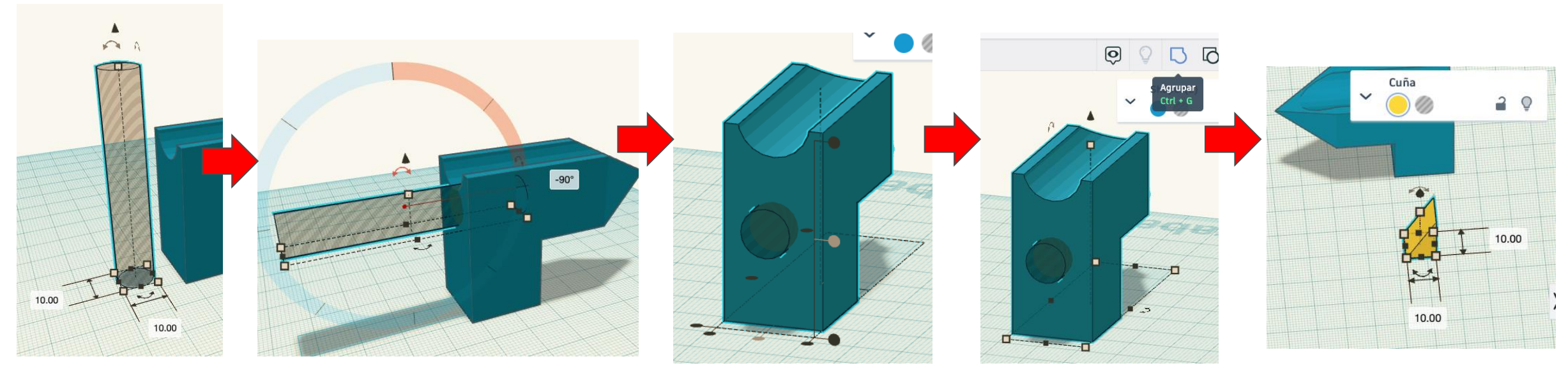

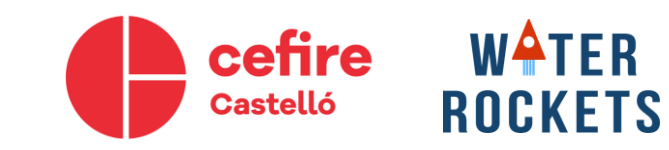

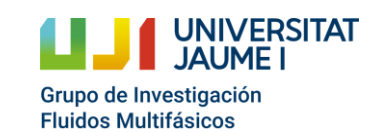

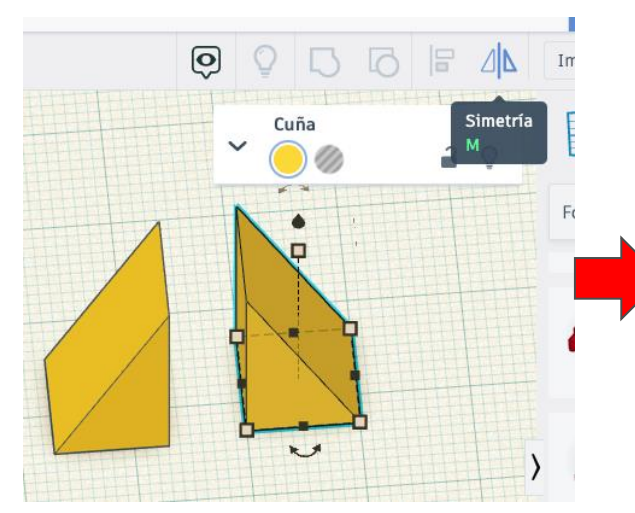

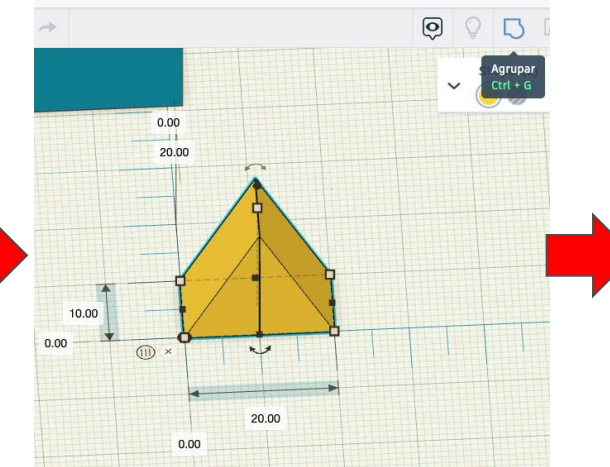

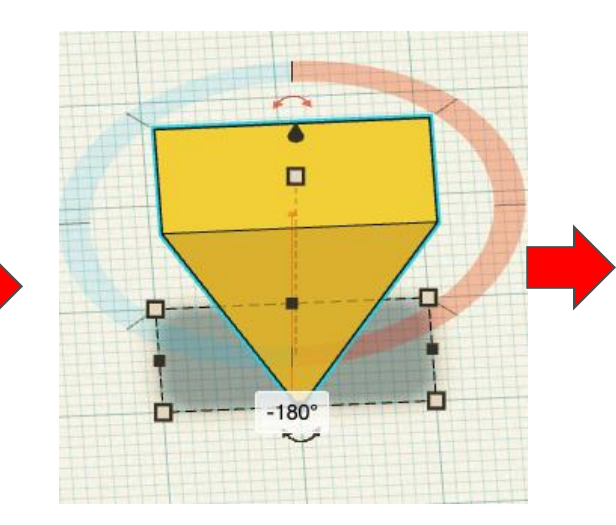

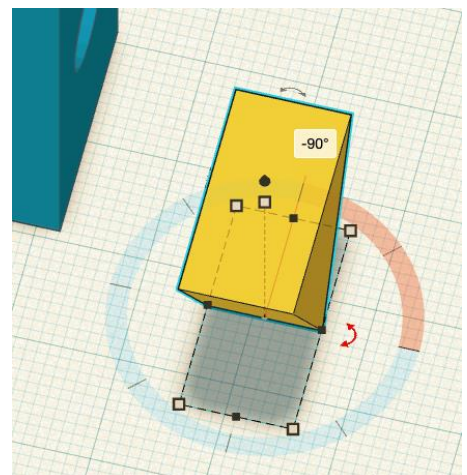

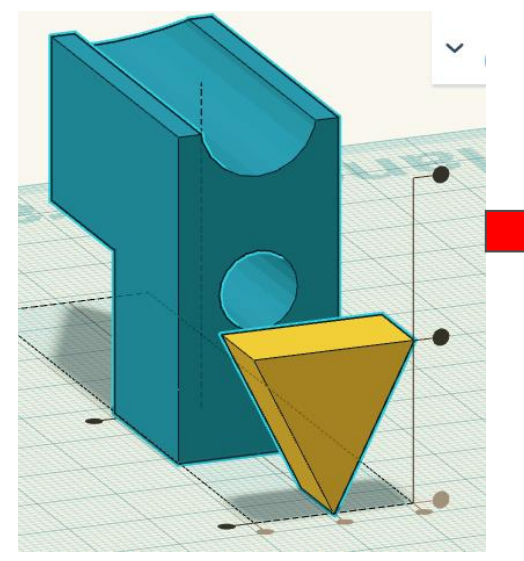

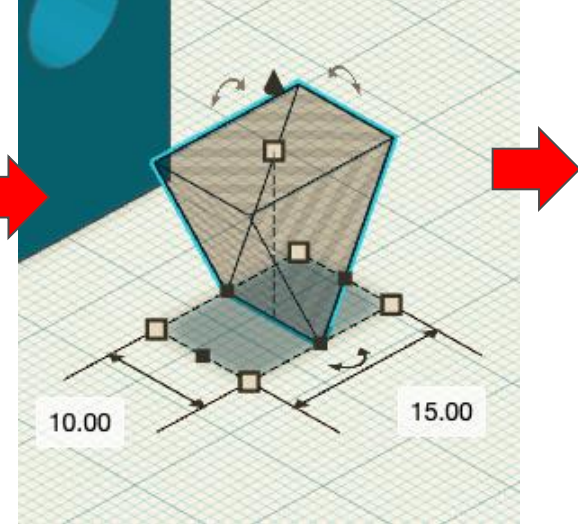

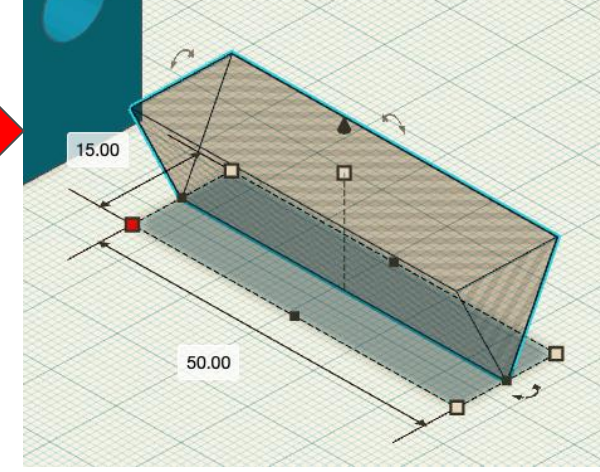

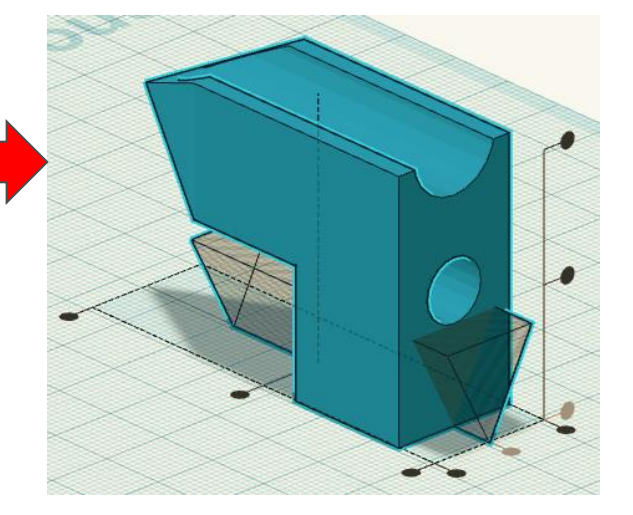

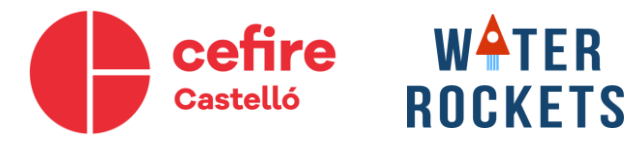

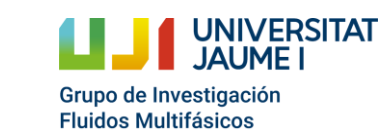

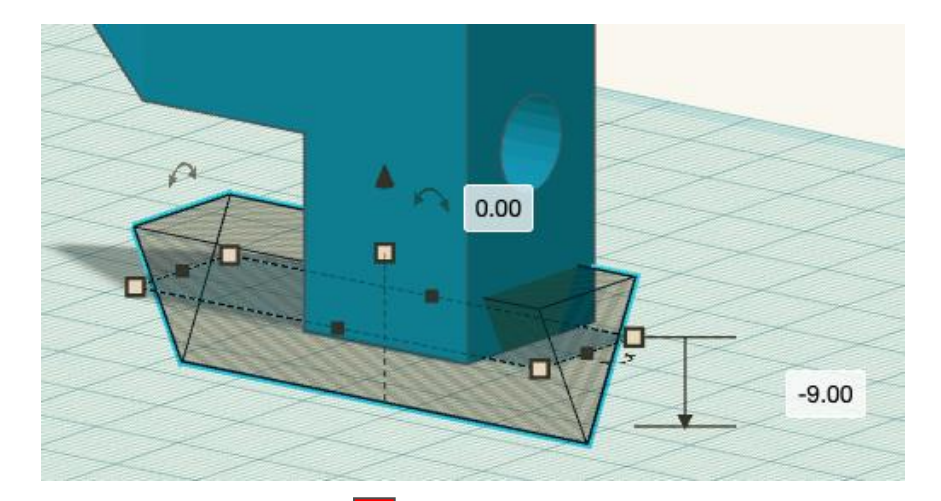

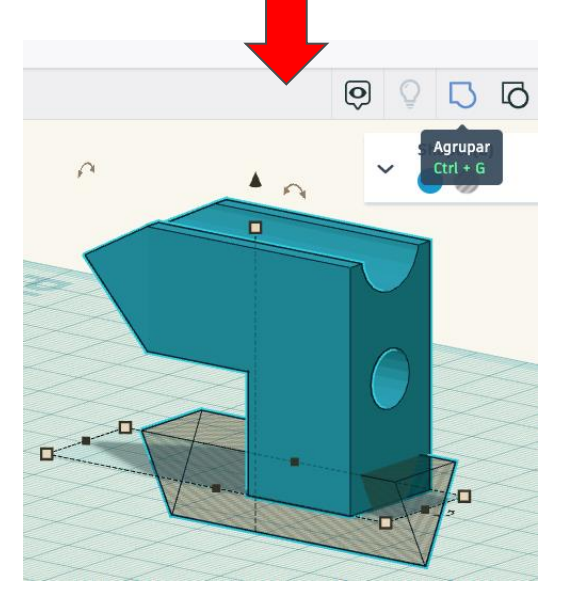

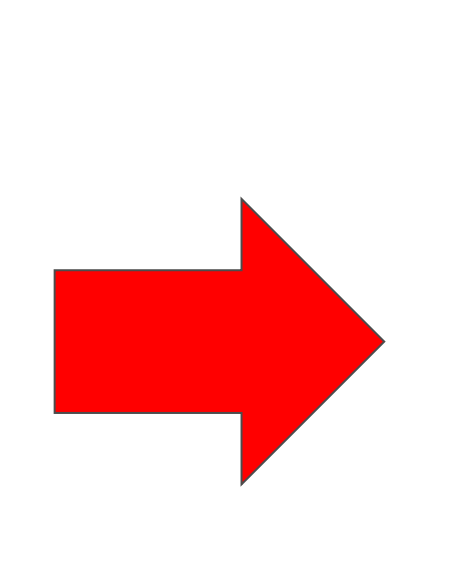

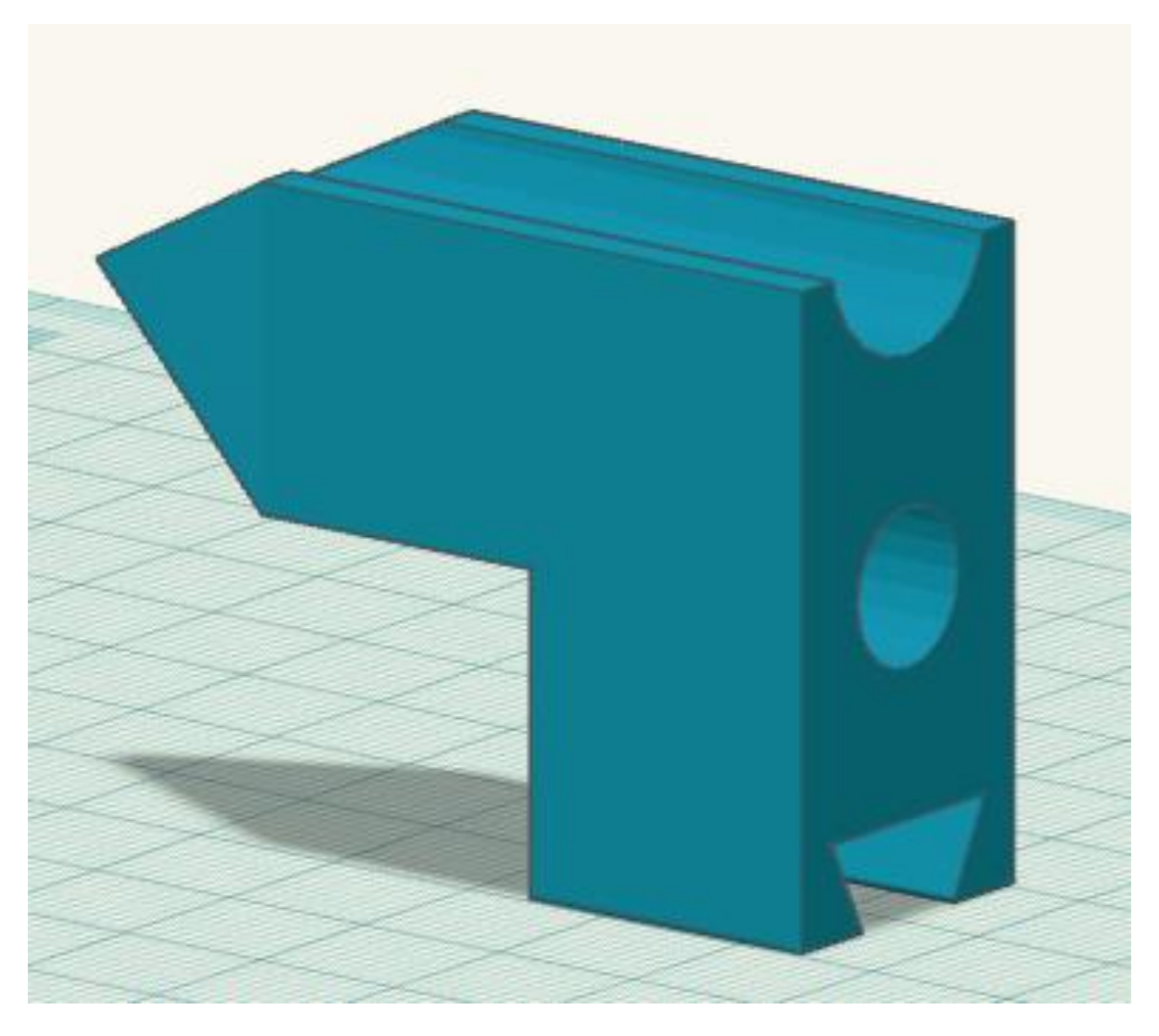

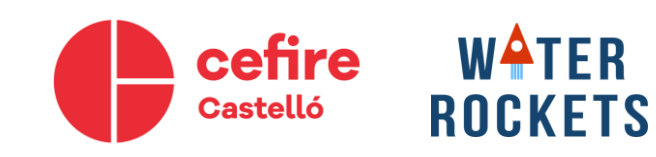

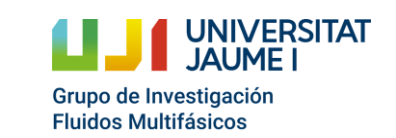

### **2.- Introducción a los bloques de código**

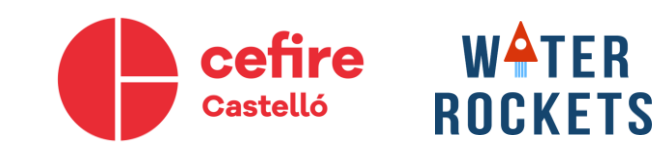

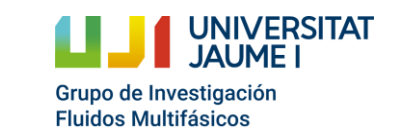

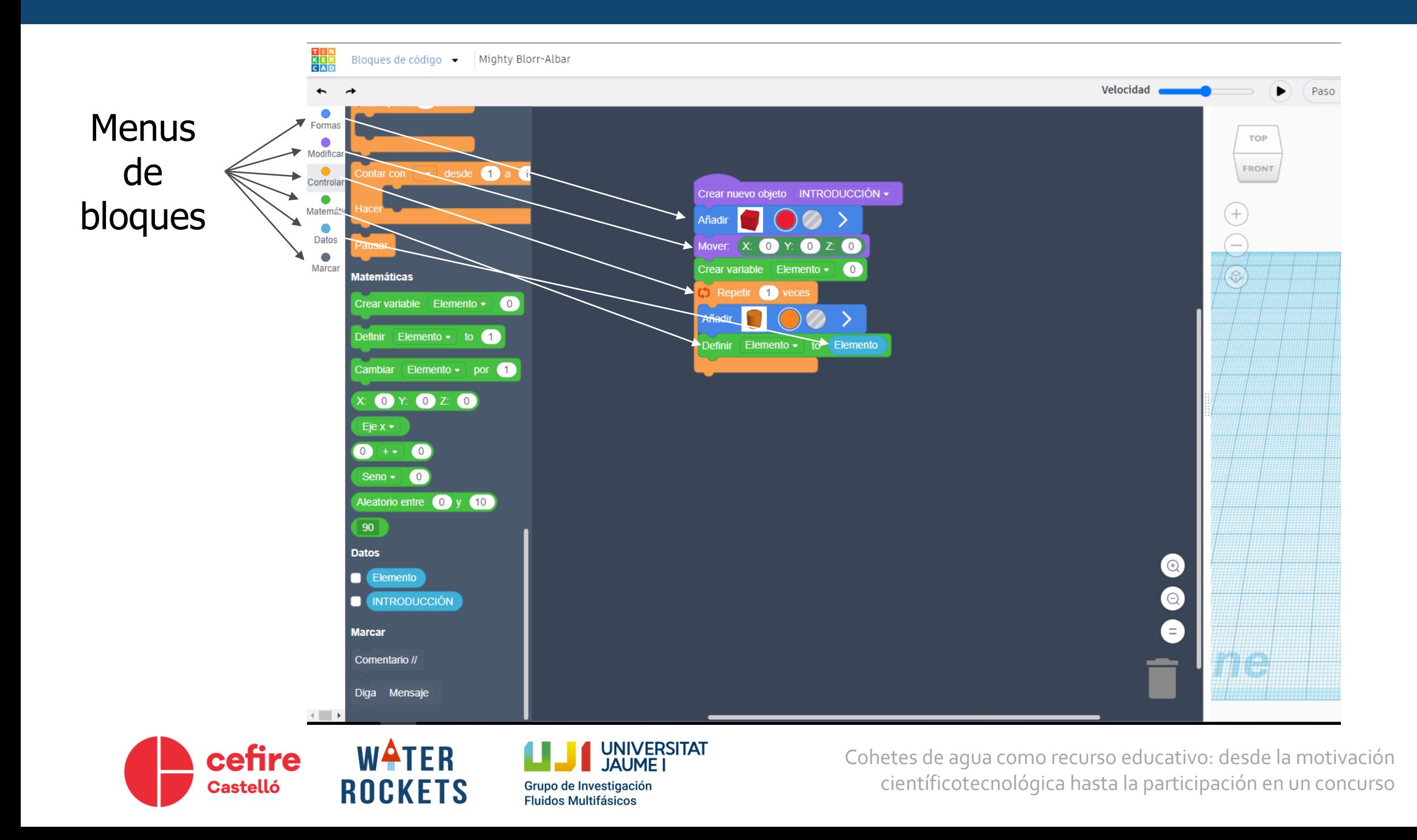

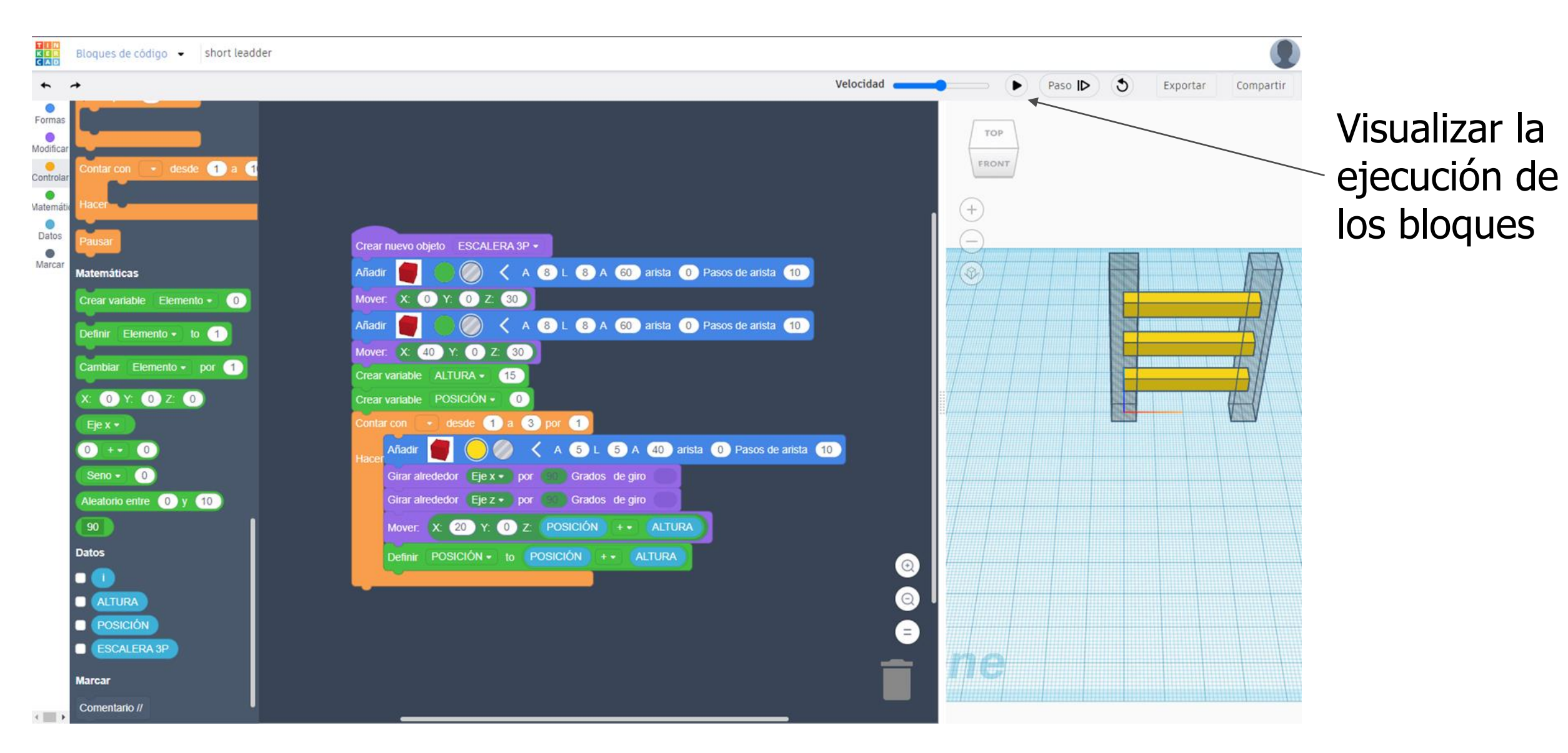

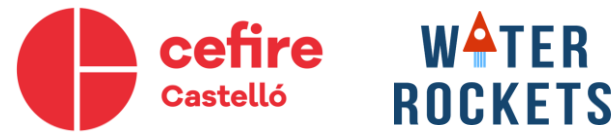

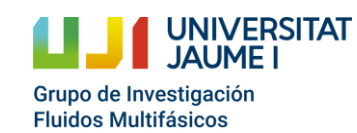

## **Introducción a los bloques de código**

### **Ejercicio 2 : modelar el siguiente objeto mediante bloques de código**

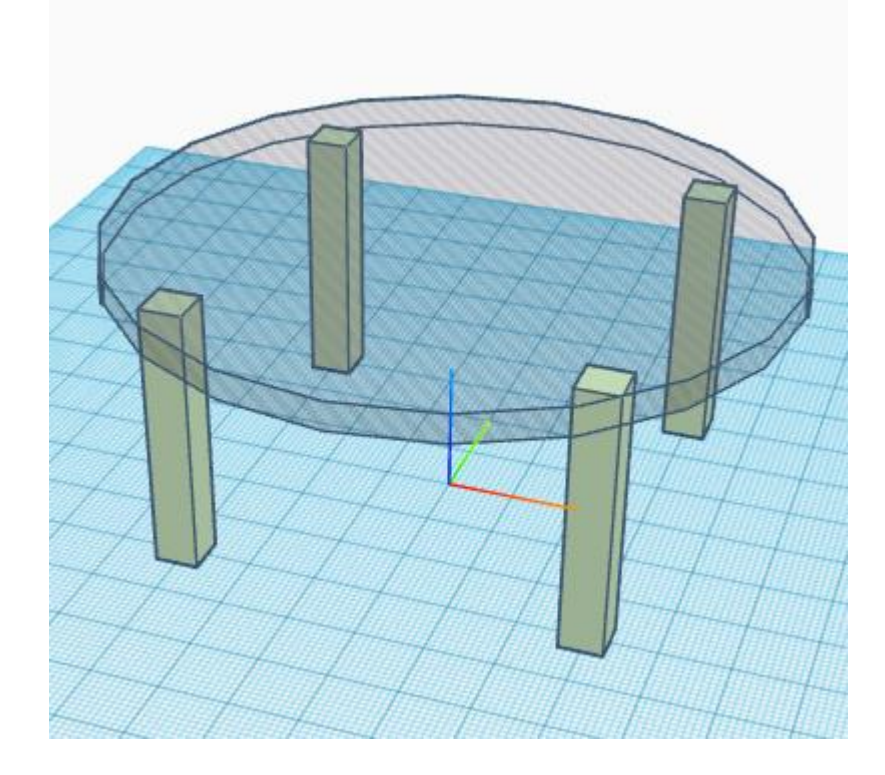

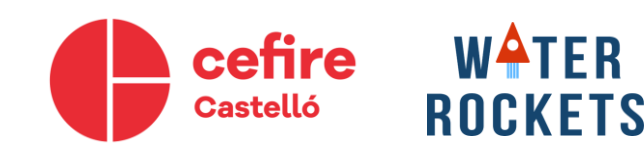

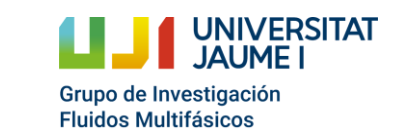

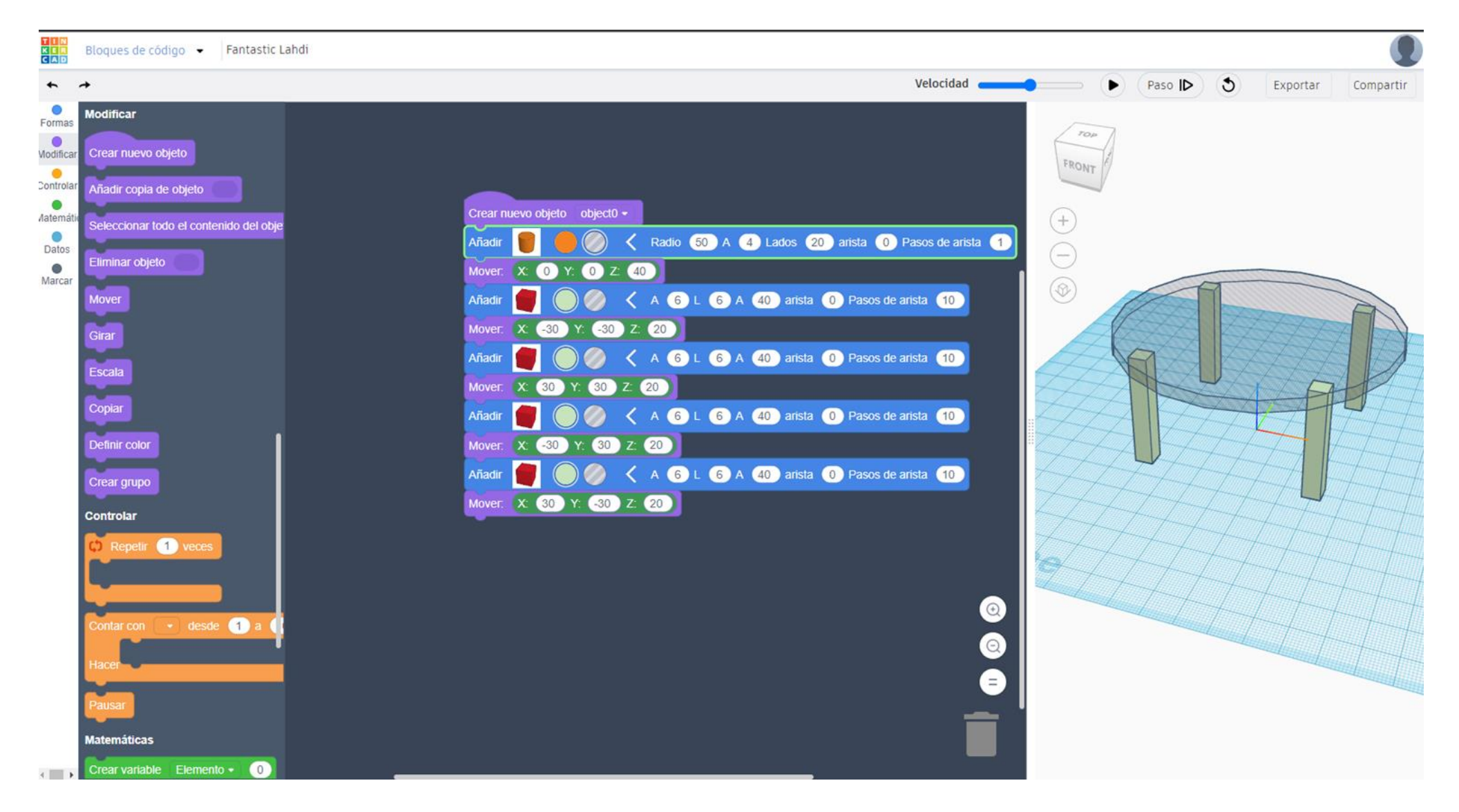

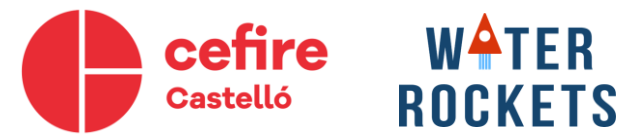

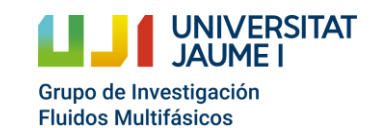

## **Introducción a los bloques de código**

### **Ejercicio 3 : modelar el siguiente objeto mediante bloques de código**

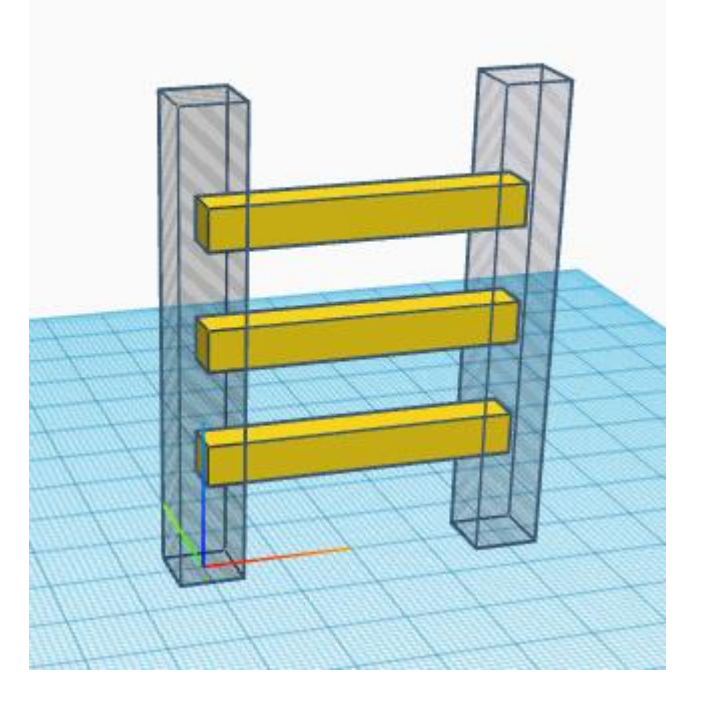

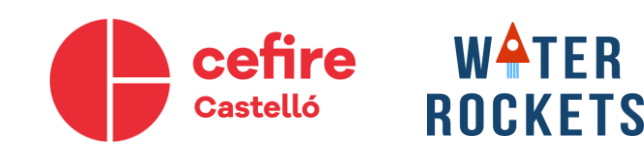

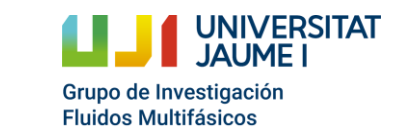

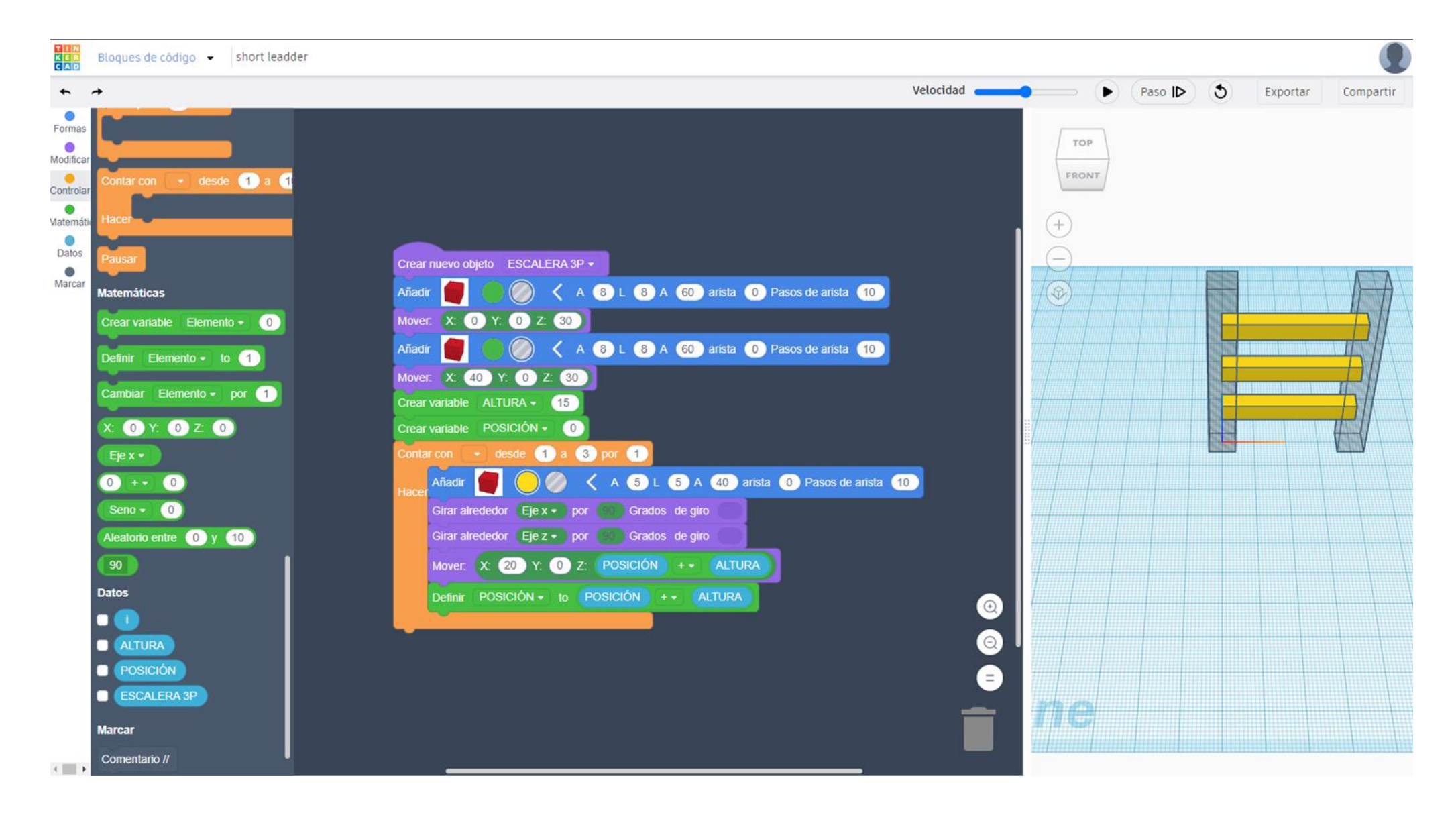

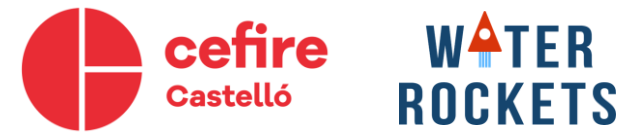

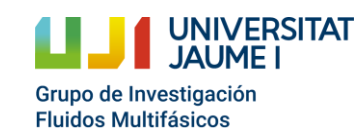

### **3.- Repositorios de ficheros STL**

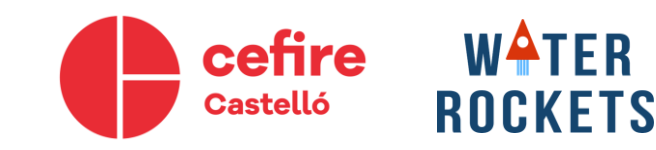

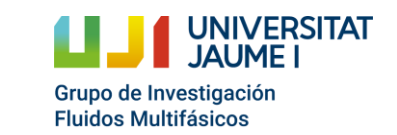

Hay varios formatos de ficheros válidos para la impresión 3D Sin embargo la extensión STL (Stereolithography) sigue siendo la más extendida. De la misma manera, hay cada vez más repositorios donde poder obtener ficheros de este tipo de forma accesible. En este caso se recomiendan dos fundamentalmente:

- **Thingiverse**
- Grabcad

En ambos casos no es necesario registrarse para consultar sus librerías online. solamente en el caso de Grabcad se exige registrarse de forma gratuita para poder descargar sus modelos.

Estos modelos pueden ser de gran utilidad cómo base de rediseños o directamente como soluciones a problemas concretos. En todo caso respetando las condiciones de propiedad que establezca la persona propietaria del diseño.

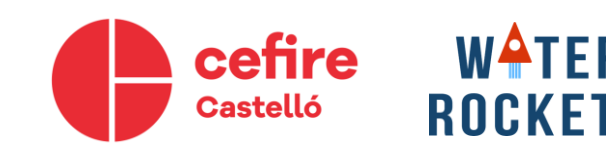

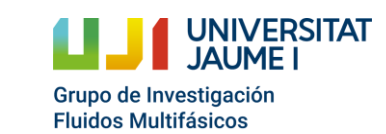

### **Repositorios de ficheros STL**

**Ejercicio 4: Acceder a las bibliotecas de Thingiverse y Grabcad. Seleccionar y descargar un elento de interés para su posterior edición con Thinkercad.**

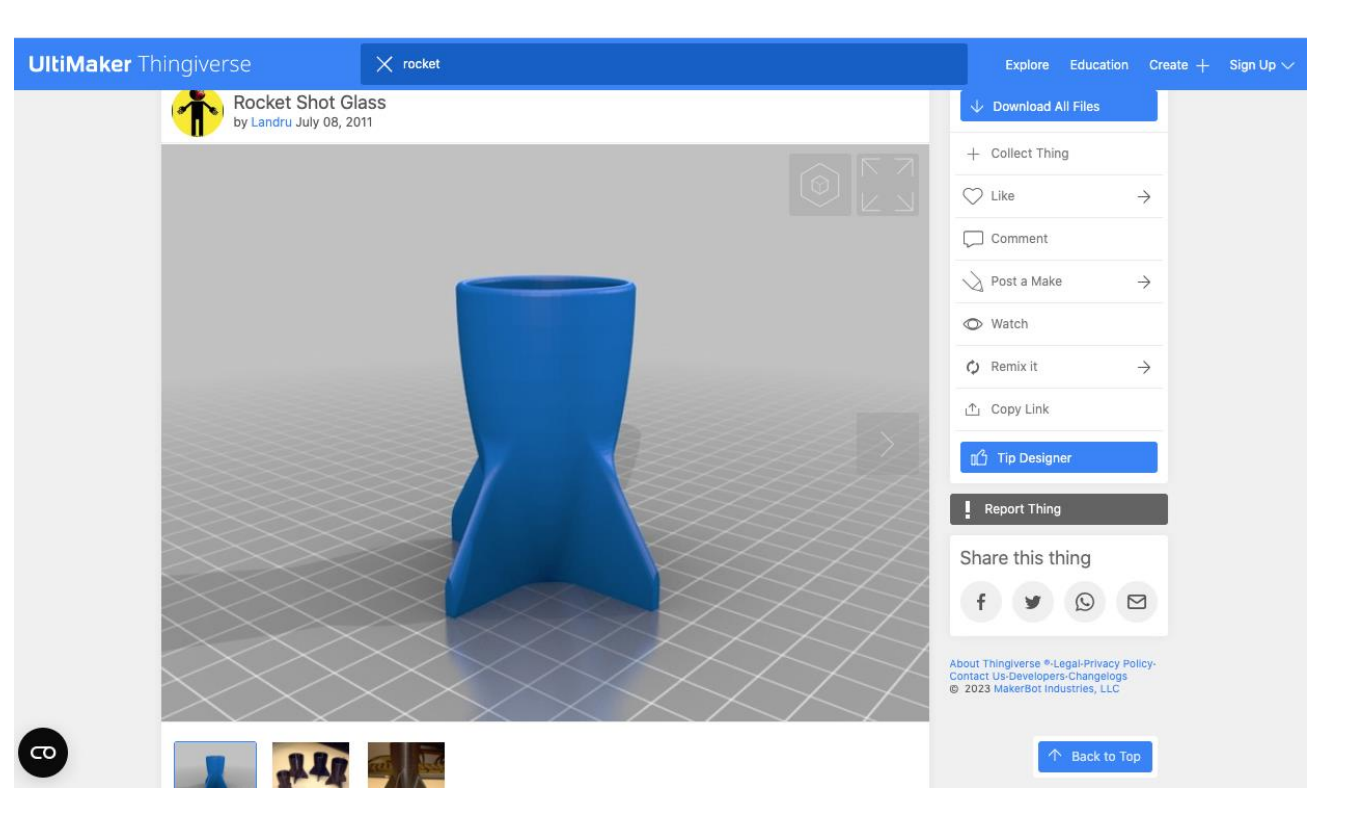

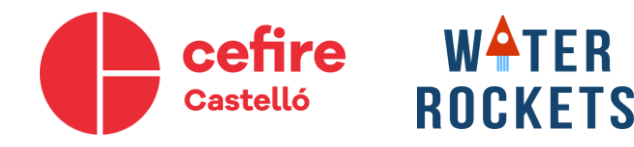

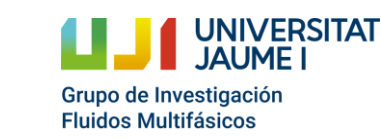

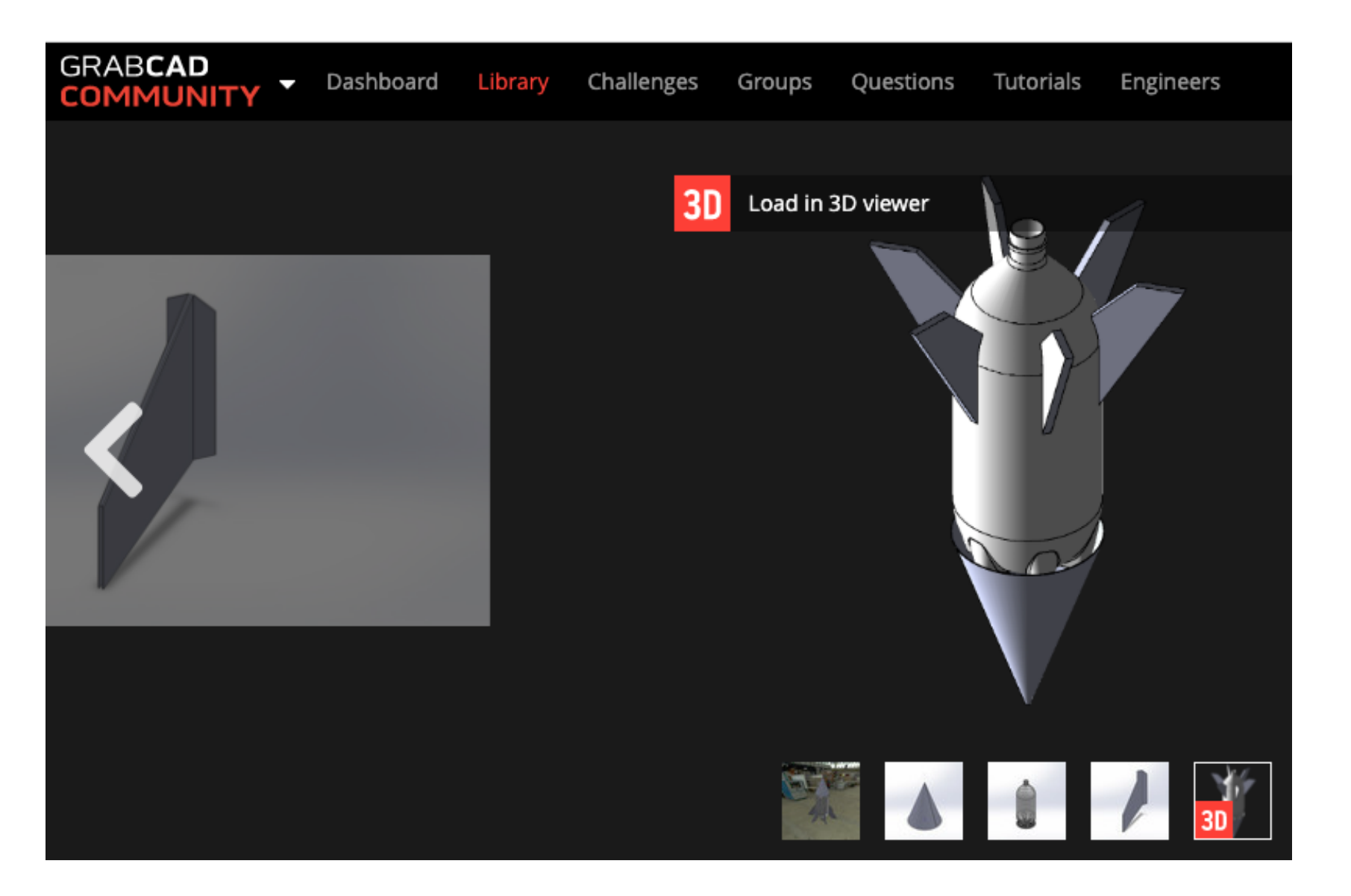

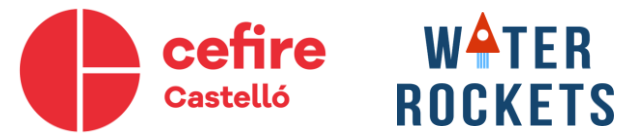

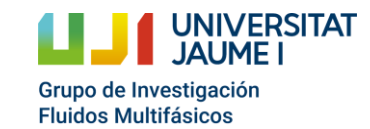

# **4.- Iniciación a la impresión 3D**

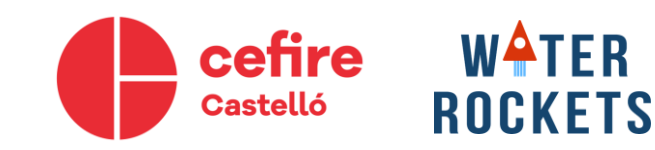

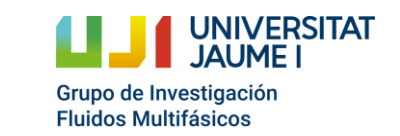

### **Descarga del programa Ultimaker Cura**

#### https://ultimaker.com/software/ultimaker-cura

UltiMaker 3D printers Software Materials Ecosystem Applications Learn Support

Request a quote

#### **UltiMaker Cura**

Trusted by millions of users. UltiMaker Cura is the world's most popular 3D printing software. Prepare prints with a few clicks, integrate with CAD software for an easier workflow, or dive into custom settings for in-depth control.

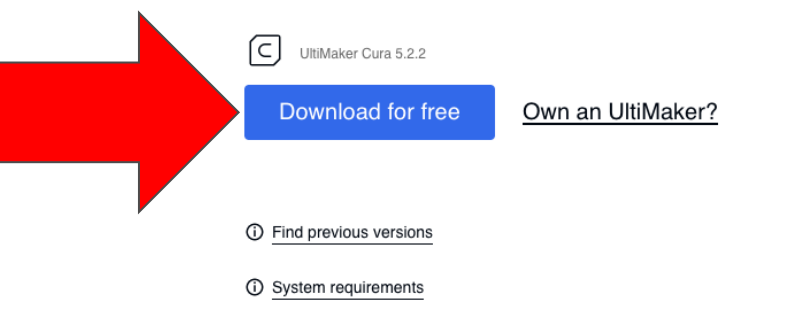

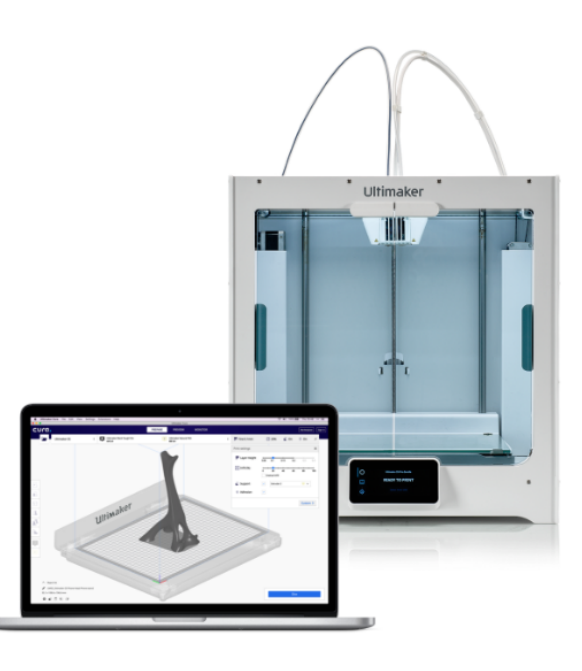

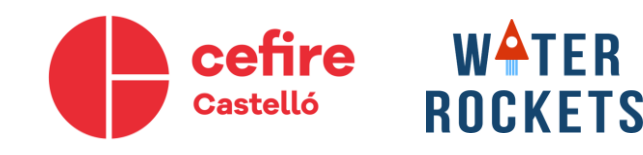

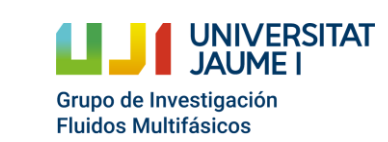

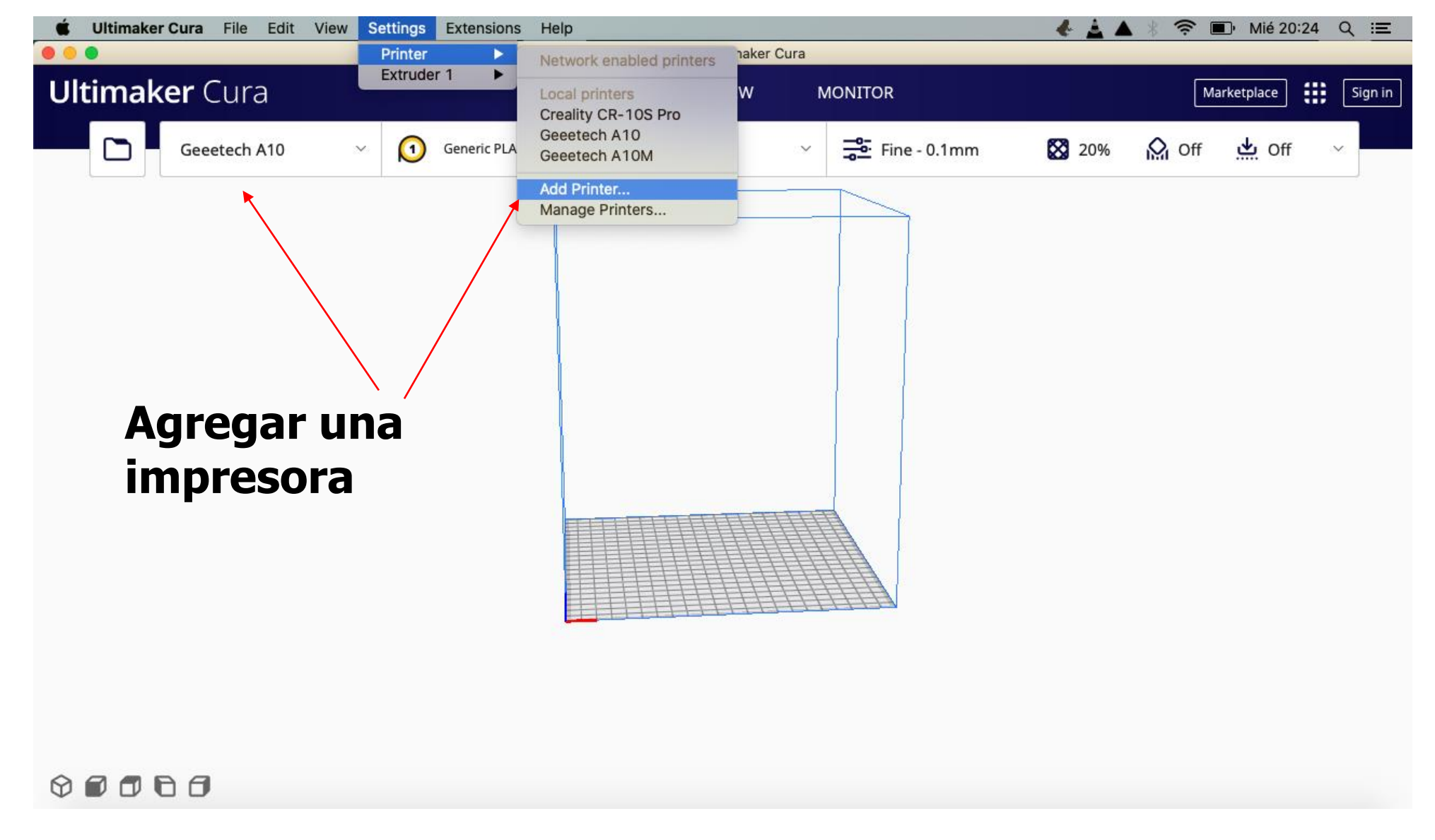

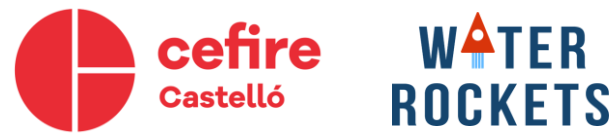

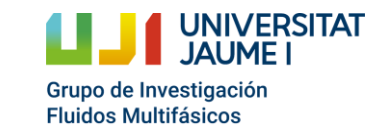

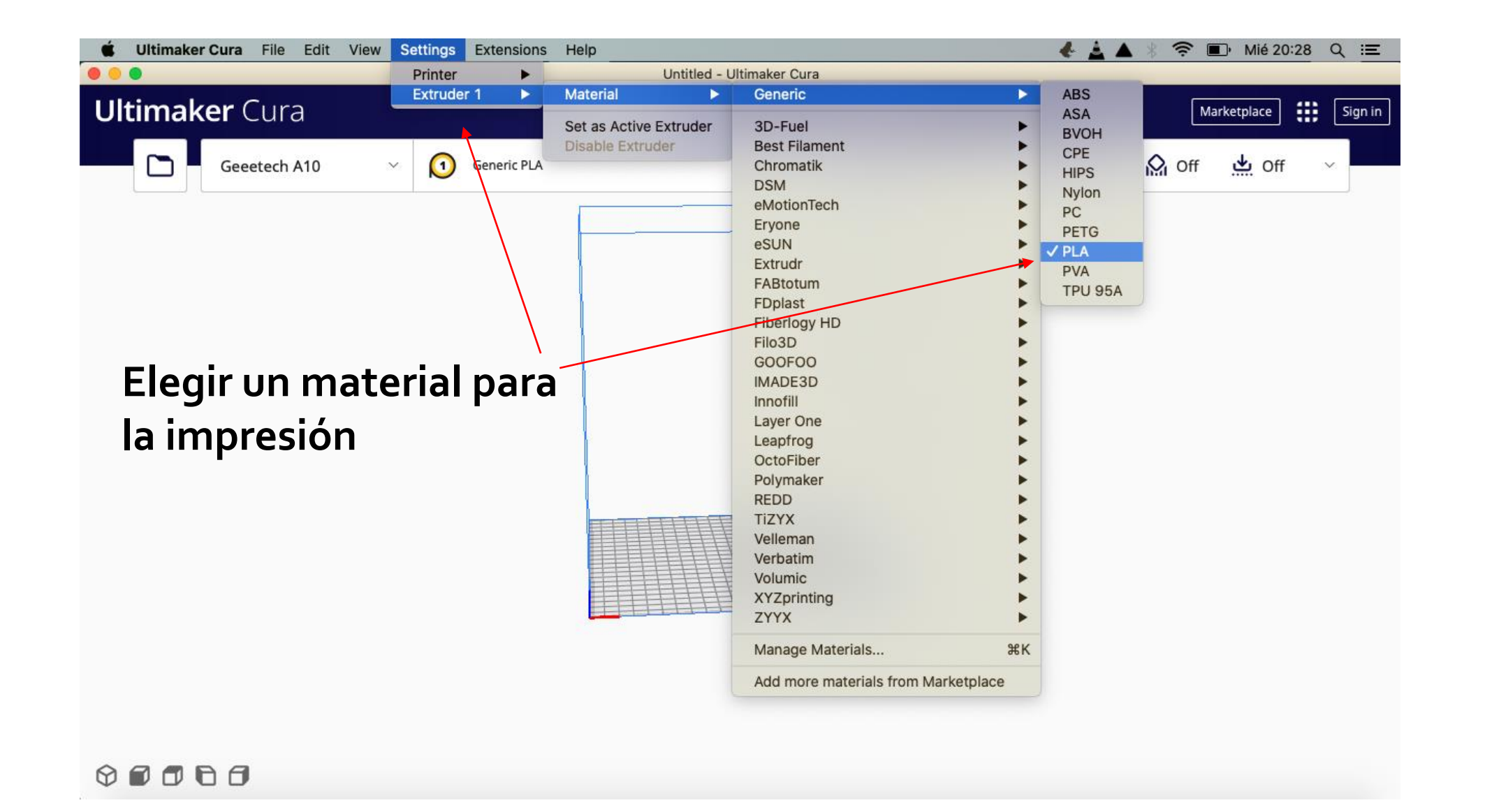

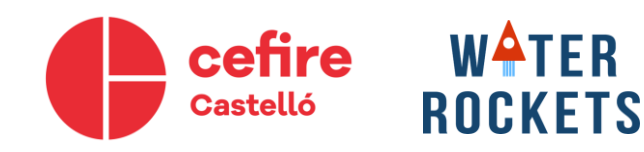

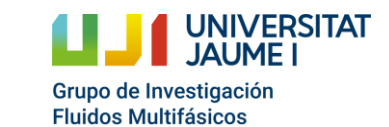

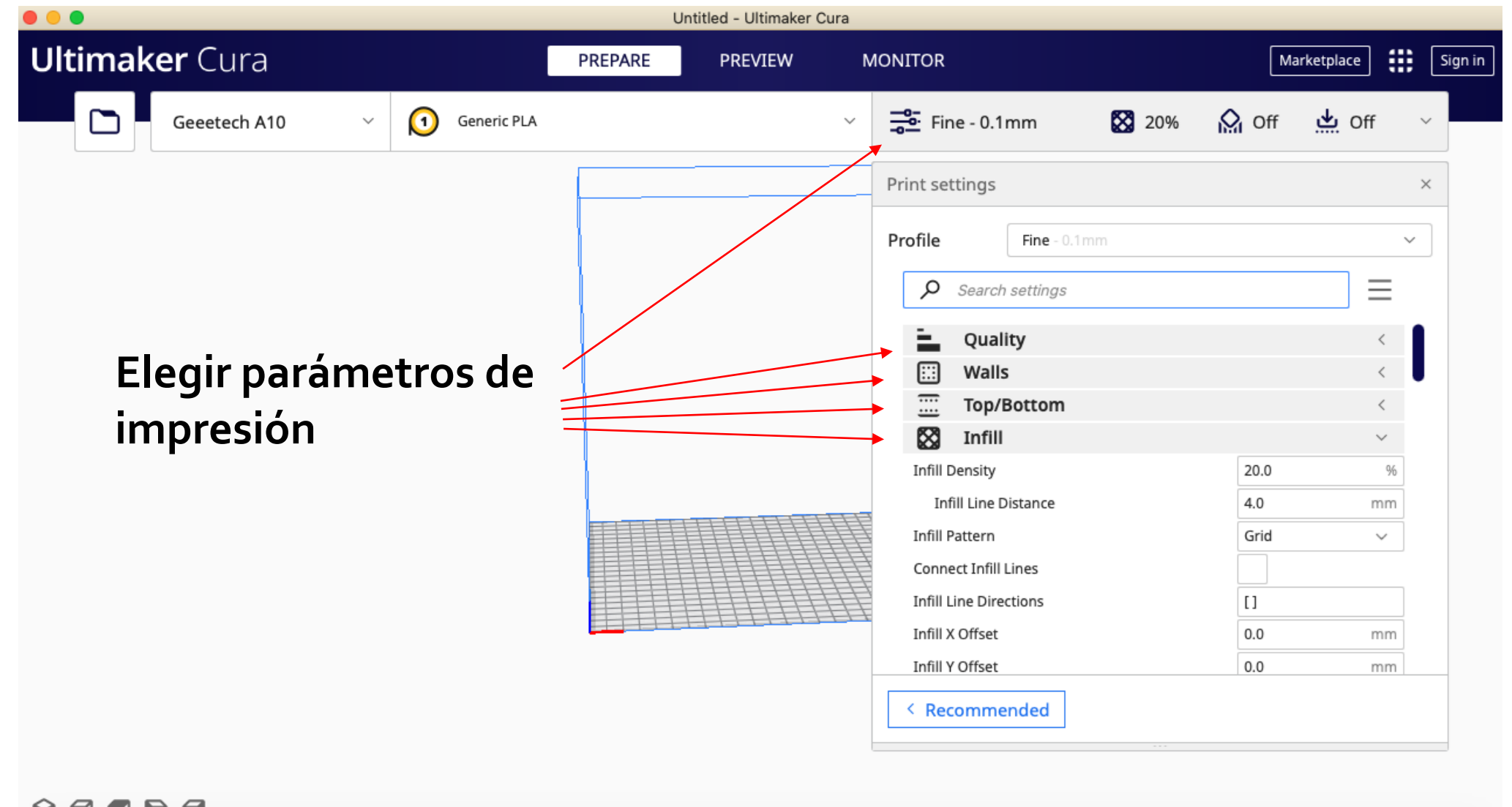

 $\circ \bullet \bullet \bullet \bullet \bullet$ 

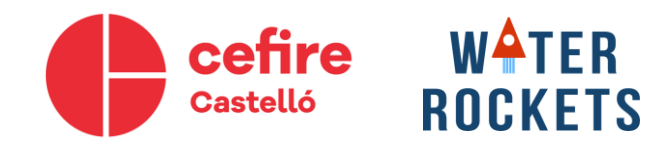

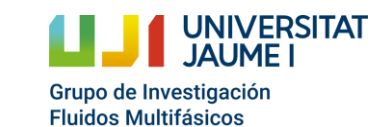

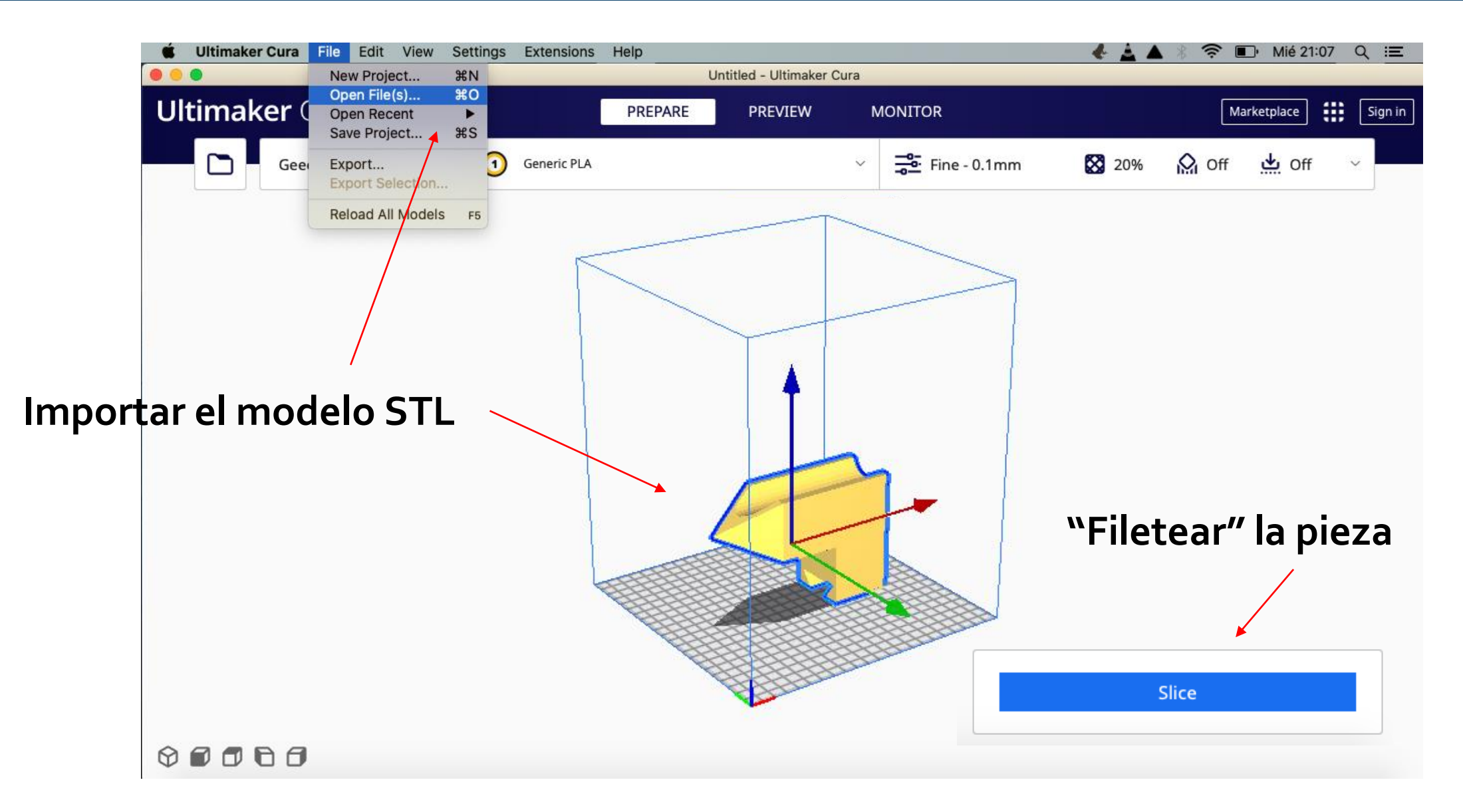

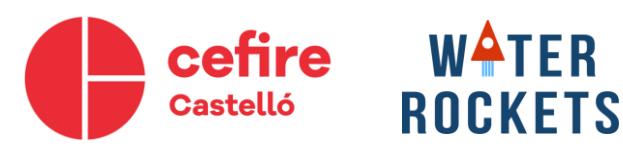

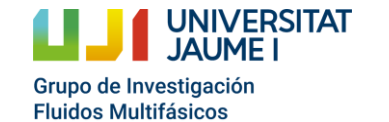

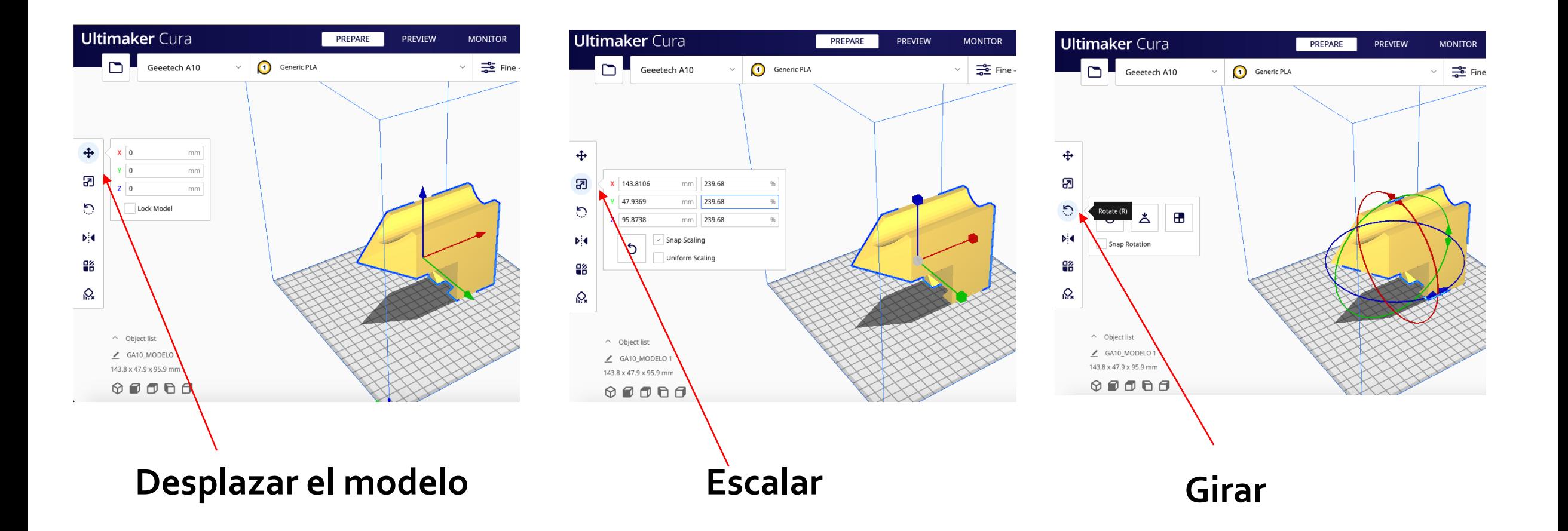

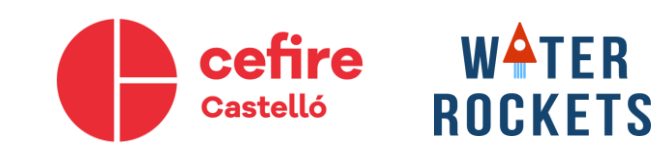

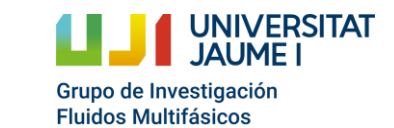

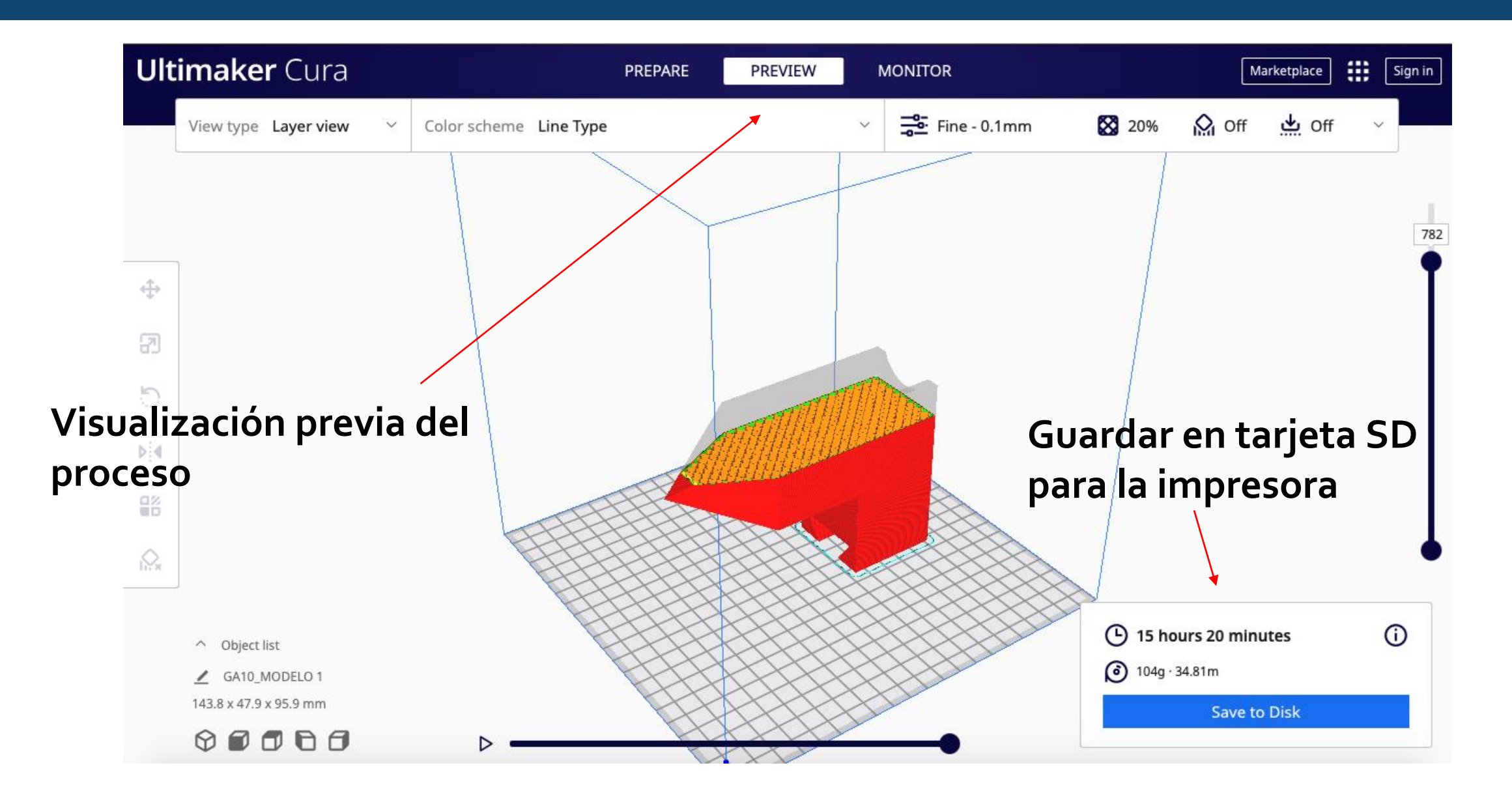

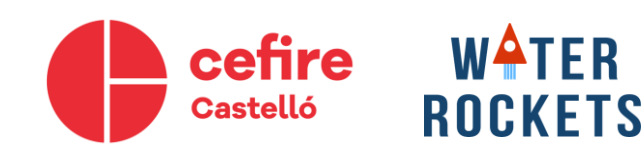

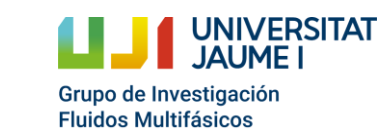

# WATER ROCKETS